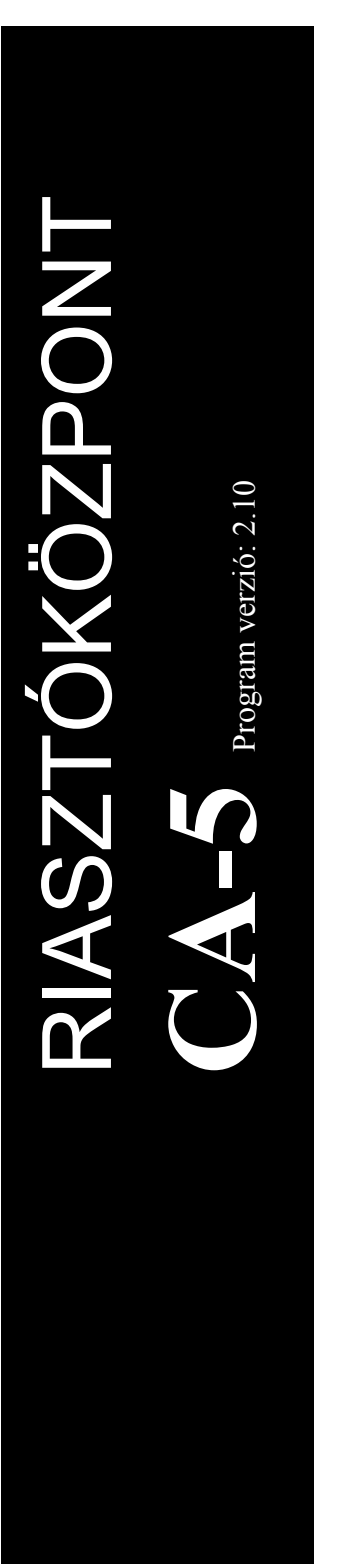

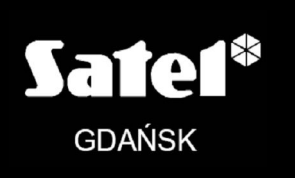

**TELEPÍTŐI KÉZIKÖNYV**

 $C<sub>f</sub>$ 

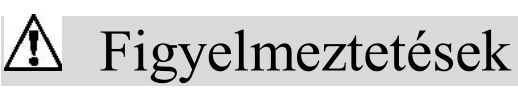

Azért hogy elkerülje az elektromos áramütés kockázatát, olvassa el ezt a kézikönyvet figyelmesen a felszerelési eljárás megkezdése előtt. Bármilyen elektromos bekötést, csak feszültségmentes állapotban végezhető el (pl. lecsatlakoztatott tápegységgel).

A biztonsági okokból kifolyólag a riasztórendszer telepítését csak képzett személy végezheti.

A panel telefon csatlakozója csak PTSN (analóg) vonalhoz csatlakoztatható. Az ISDN (digitális) vonalhoz való közvetlen csatlakoztatás a felszerelés meghibásodásához vezethet.

Mivel a riasztó rendszer tartalmazhat veszélyes részeket, ezért szükséges, hogy ezeket a komponenseket tartsa úgy, hogy megelőzze az azokhoz történő illetéktelen hozzáférést.

A szerviz műveletek kizárólag az olvadó biztosíték cseréjét tartalmazzák, azok cseréjét csak a tápfeszültség lecsatlakoztatása után lehet végrehajtani. Csak az eredeti biztosíték paramétereivel megegyező biztosítékot lehet használni a cseréhez.

Ajánlott a gyártó által előírt házak és tápegységek használata.

Bármilyen konstrukciós változtatás vagy jogosulatlan javítás elvégzése tilos. Ez érvényes különösen az összeszerelés módosítására és a rendszer elemeire.

#### **Figyelmeztetés !**

Teljesen kisütött akkumulátort (csatlakozók között mérhető feszültség az akkumulátor terheletlen állapotában kevesebb, mint 11V) tilos csatlakoztatni a riasztó panelhoz. A hardver sérülésének elkerülésére érdekében a teljesen kisütött vagy teljesen új akkumulátort töltse fel előre, egy megfelelő akkumulátortöltő használatával.

A riasztó rendszerekben használt akkumulátor ólmot tartalmaz. Az elhasznált akkumulátort tilos eldobni, ezért a létező szabályok szerint leadandó (91/157/EEC és 83/86/EEC Európai Irányelvek).

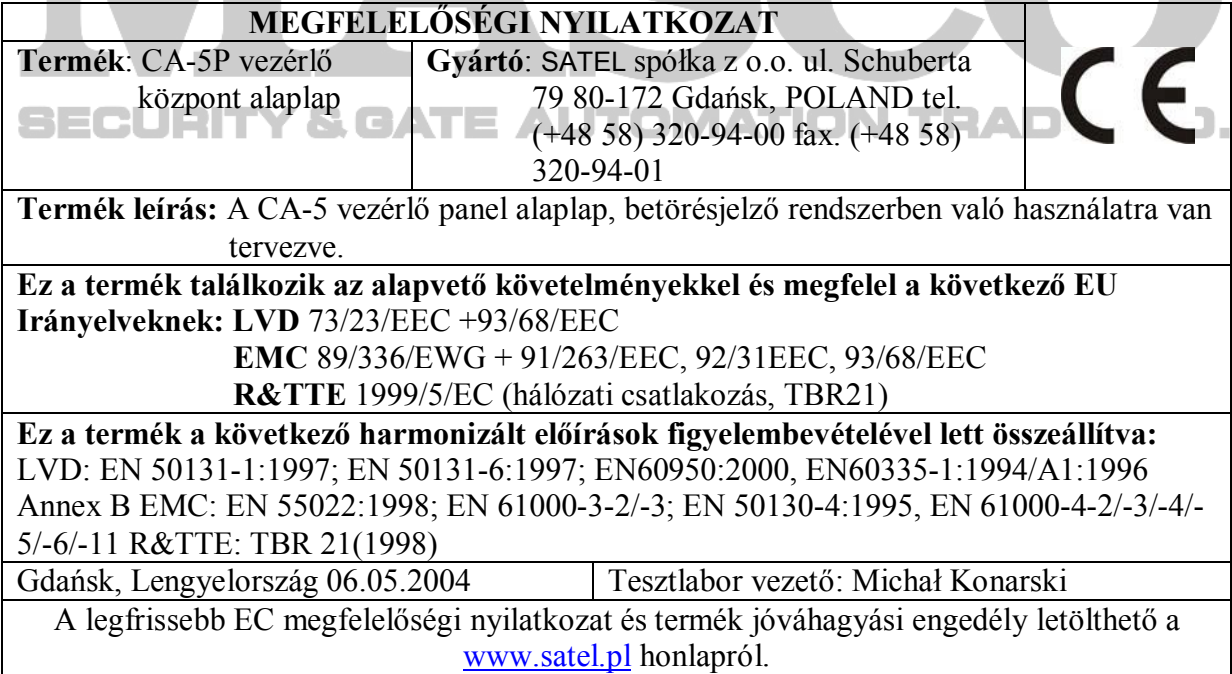

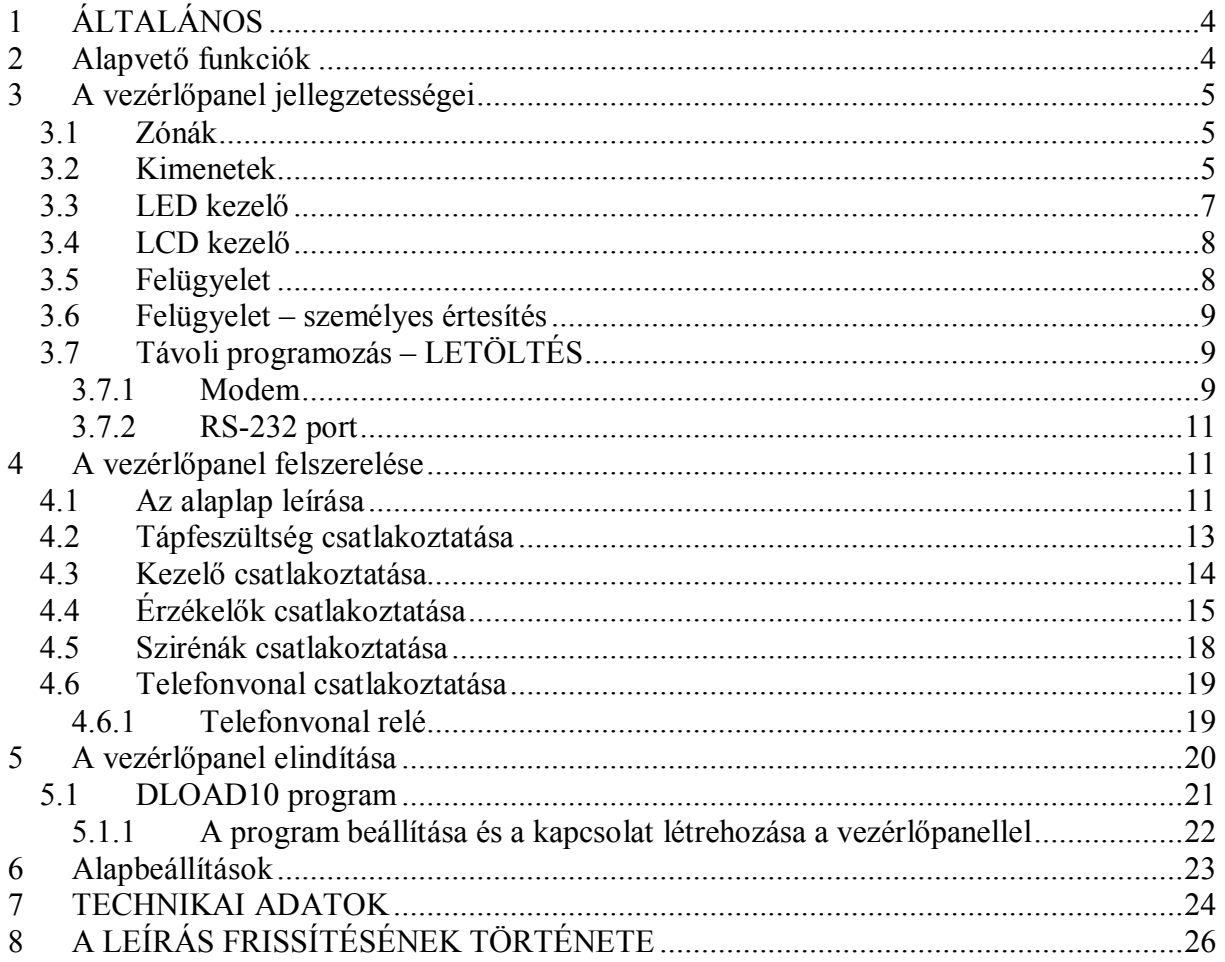

# **1 ÁLTALÁNOS**

A CA-5 riasztó vezérlőpanel egy fejlett, mikroprocesszor alapú eszköz, amelyik betörés és támadásjelző rendszerekben történő alkalmazásra készült. A programozás magas fokú hajlékonysága jellemzi, amelyik megkönnyíti a használatát olyan rendszerekben, amelyekben különleges igényeket támasztanak. Az eszköz egy megbízható, magas hatásfokú kapcsolóüzemű tápegységgel és egy telefonos kommunikátorral van felszerelve. Működtetése a hozzá négy eres kábelen keresztül kapcsolt kezelő segítségével lehetséges, és programozható számítógép segítségével. A DLOAD10 program megtalálható a riasztó panellel együtt szállított lemezen, és Windows környezetben futtatható.

## **2 Alapvető funkciók**

- 5 zóna programozható működési módokkal.
- Összeilleszthető bármilyen érzékelővel (NO, NC), számos kialakításban (ellenállás nélkül, EOL vagy 2EOL).
- 3 jelzőkimenet, amelyek a következő célokra szolgálnak:
	- OUT1 nagyáramú riasztás kimenet (1,1A-es védelem),
	- OUT2 és OUT3 OC típusú programozható kimenetek (50mA-es áramvivő képesség) relék funkcióinak közvetlen vezérlésére.
- Kapcsolóüzemű tápegység 1,2A-es kapacitással és ellátva túlterhelés valamint rövidzár védelemmel.
- Két tápfeszültség kimenet érzékelőknek és a kezelőnek 350mA-es védelemmel.
- Beépített telefonos kommunikátor:
	- Információküldésre felügyeleti állomásnak, egy vagy két telefonszám használatával,
	- Távoli programozás egy modemmel felszerelt számítógépről.
- Beépített RS232 (TTL) port (RJ aljzat) a panel közvetlen programozásához számítógépről.
- Működtetés 6 felhasználói kóddal (6 hozzáférési kód, a MESTER is beleértve).
- Szerviz hozzáférési kód (vezérlőpanel programozás), amelyik lehetővé teszi a rendszer paramétereinek megváltoztatását és néhány felhasználói funkció meghívását.
- Vezérlőpanel működtetése kezelőkről, amelyik a következő tulajdonságokat nyújtja:
	- A vezérlőpanel összes zónájának valós idejű állapotkijelzése,
	- Számos rendszerélesítési eljárás (teljes, csendes, automatikus zónaáthidalás, ha nincs kilépés),
	- Elektromos zár, világítás és egyéb eszközök vezérlése,
	- PÁNIK, TŰZ és KIEGÉSZÍTŐ riasztások indítása,
	- A fő és a tartalék tápellátás működésének ellenőrzése.
- Elektronikus vezérlőrendszer:
	- Akkumulátorszabályozás, opcionálisan a kisütött akkumulátor leválasztásával,
	- Biztosítékok és vezetékezés körülményeinek és a kezelő jelenlétének ellenőrzése,
	- Telefonvonal feszültség jelenlétének ellenőrzése.
- Nem felejtő eseménymemória az utolsó 255 eseménynek.
- Nem felejtő memória a vezérlőpanel összes paraméterének és a vezérlőpanel leállás előtti utolsó állapotának tárolására – visszatérés a tápfeszültség lekapcsolását megelőző állapothoz.

# **3 A vezérlőpanel jellegzetességei**

## *3.1 Zónák*

A CA-5 vezérlőpanel 5 zónával rendelkezik, az összes az alaplapon található. A vezérlőpanel lehetővé teszi bármilyen érzékelő csatlakoztatását NC, NO, EOL, 2EOL/NC és 2EOL/NO kialakításban. A 2EOL kialakítás lehetővé teszi a vezérlőpanel számára, hogy egyidejűleg ellenőrizze az érzékelőt és annak szabotázs áramkörét egy vezeték érpár felhasználásával.

A zónák az alábbi funkciókat szolgálhatják a rendszerben:

- 0. belépés/kilépés (figyeli a felhasználók be- és a kilépését az épületbe, érzékeli a belépést az épületbe és működésbe hozza a belső késleltetett zónák riasztási késleltetését),
- 1. belső késleltetett (amennyiben nincs belépés az épületbe, akkor, mint azonnali zóna működik),
- 2. azonnali (rögtön indítja a riasztást a megsértése után, amikor a vezérlőpanel élesített állapotban van),
- 3. számláló (két zónasértés a megfigyelési idő alatt, amit a belépési késleltetés meghatároz meg – a 2. sértés indítani egy riasztást),
- 4. 24órás PÁNIK (24 órán keresztül élesített; lehetővé teszi pánik nyomógomb csatlakoztatását),
- 5. 24órás TŰZ (24 órán keresztül élesített, egy tűzriasztást indít),
- 6. 24órás SZABOTÁZS (24 órán keresztül élesített),
- 7. Élesítés/hatástalanítás, riasztás törlés (lehetővé teszi távirányítós egység csatlakoztatását),
- 8. Kerületi (élesített a kilépési késleltetés visszaszámlálásának indításától),
- 9. Belépés/kilépés végső (egy ilyen zóna sértés végének érzékelésekor a vezérlőpanel
- $\Box \Box$ befejezi a kilépési késleltetés visszaszámlálását és élesített módba lép),  $\Box$ 
	- 10. Késleltetett.

A zónafunkciók száma megfelel az FS 26 – 30 szervizfunkciókban programozható számokkal, amelyek meghatározzák a zónák reakciók típusát.

Minden egyes zóna reakció ideje programozható 0,016 és 4,08 másodperc között (FS 16 – 20).

Az 0, 1, 3, 9 és 10-es típusú zónáknak lehetséges egyedi késleltetési idő meghatározása az FS 31 – 38-5 szervizfunkciókban.

Minden egyes zónának meghatározható a 6 eseménykódja, amelyik elküldése kerül a felügyeleti állomásnak (FS 57, FS 58, FS 60, FS 61, FS 80 és FS 81).

A zónákat ki lehet választani áthidalásra a 4. felhasználói funkció használatával, amíg a 24órás zónák áthidalása csak a szervizkód használatával lehetséges.

Lásd szintén: CA-5 riasztó központ beállítási lista, zónák fejezet (4).

## *3.2 Kimenetek*

A CA-5 el van látva 3 jelző kimenettel (OUT1, OUT2 és OUT3) és 2 tápfeszültség kimenettel (AUX és KPD).

Az OUT1 kimenet (nagyáramú kimenet 1,1A polimer biztosítékkal), ez kimondottan riasztás jelző kimenet. Egy hangjelző eszköz (sziréna) csatlakoztatására szolgál. A kimenetnek két csatlakozási pontja van: +OUT1 és –OUT1. A kimenet aktiválásakor az –OUT1 csatlakozási pont a közös testpont felé rövidre záródik (alap kimeneti polaritás).

Az +OUT1 csatlakozó szolgál a tápfeszültség kimenet funkciójának ellátására és egy 1,1A-es polimer biztosítékkal van felszerelve. A vezérlőpanel felügyeli a biztosíték állapotát és a jelzőkimenet túlterhelését.

Az OUT1 kimenet működtetésére ki lehet jelölni a vezérlőpanel bizonyos zónáit (FS 41 – 45). A kijelölés szintén alkalmazható más betörésriasztás típusú kimenetek esetében is.

A kisáramú OUT2 és OUT3 kimenetek (OC típusú, max. 50mA) a következő funkciók egyikének ellátására programozhatóak:

- 1. Nem használt.
- 2. Betörésriasztás (amennyiben a beprogramozott működési ideje 0, a kimenet aktív marad, amíg a riasztás törlésre nem kerül, pl. fényjelzés).
- 3. Kezelő riasztás.
- 4. Kész állapot (aktív, amikor nincsen sértett zóna a rendszerben).
- 5. Élesített állapot.
- 6. AC, akkumulátor vagy telefonvonal hibajelzés.
- 7. AC tápfeszültség hiány.
- 8. Akkumulátor hiba állapot.
- 9. Föld indítás jelzés (2 másodperc időtartamú jelzés, amelyik a "kézi beszélő felvétele" előtt jelenít meg a vezérlőpanel, és amelyiket bizonyos típusú telefonközpontok megkívánnak).
- 10. Telefonvonal relé (leírást lásd a 19. oldalon).
- 11. MONO kapcsoló (vezérlő típus, aktív egy meghatározott időperiódusra és a 7. felhasználói funkcióval működtethető).
- 12. BI kapcsoló (vezérlő típus, tartósan átkapcsolt állapotú a 8. felhasználói funkció használatával).
- 13. Reszetelhető tápfeszültség (lekapcsolható egy meghatározott időtartamra a 9. felhasználói funkcióval, a lekapcsolás ideje, mint a kimenet kikapcsolási ideje programozható – minimum 4 másodperc).
- 14. Kényszerriasztás (a "kényszerített" kód használatával történő hatástalanítást vagy  $\blacksquare$ e $\blacksquare$ riasztás törlést jelzi).  $\blacksquare\blacksquare$  AUTOMATION TRADE LTD.
	- 15. Felügyelet elismerés (aktiválja a vezérlőpanel 3 másodpercre a távfelügyeleti állomással történő kommunikáció sikeres befejezése után).
	- 16. Részleges riasztási állapot (aktív, amikor a vezérlőpanel élesítése áthidalt zónák mellett történik).

A kimeneti funkció száma megfelel az FS 48 és FS 50 szervizfunkciókban programozható értékekkel, amelyek meghatározzák a kimentek funkcióit.

Az OUT2 és OUT3 kimenetek aktív állapotukban rövidre fogják zárni a csatlakozóikat a föld felé.

Lehetséges a kimenetek működési módjának megváltoztatása. Meg lehet cserélni a –OUT1, valamint az OUT2 és OUT3 kimenetek polarizációját (FS 84 szervizfunkció, 1, 2 és 3. opciója). A "OUTn polarizáció felcserélése" opció kiválasztásával (n – a kimenet száma) a csatlakozó a kimenet inaktív állapotában lesz a föld felé rövidre zárt állapotban és lekapcsolt arról az aktív állapotában.

A kimenetek következő paraméterit lehet programozni:

- Riasztás jelzés ideje (FS 47)/kikapcsolási ideje az OUT2 és OUT3 kimeneteknek (FS 49 és FS 51),
- Betörésriasztás jelzés késleltetése (FS 46, FS 82 és FS 83).

Az OUT1 kimenet a betörés és a tűzriasztások jelzésére van szánva. A telepítő kiválaszthatja a tűz és a betörésriasztás megegyező jelzési módját (FS 84, 4. opció), azonban a jelzés késleltetése (ha van egyáltalán) csak a betörésriasztás jelzésre lesz érvényes.

A telepítő engedélyezheti az élesítés/hatástalanítás és a riasztás törlés jelzését az OUT1 kimeneten (FS84, 5. opció).

Az érzékelők (AUX) és kezelők (KPD) tápfeszültség kimeneteinek közös polymer biztosítéka van, amelyik a külső eszközök áramfelvételét 350mA-ben korlátozza.

Az összes kimenet védve van induktív terhelések és impulzus jellegű zavaró hatások ellen.

## *3.3 LED kezelő*

A rendszer alapvető állapotával kapcsolatos információk a LED kezelőben fénykibocsájtó diódák (LED) által kerülnek megmutatásra (részletes információkért lásd a CA-5 riasztóközpont felhasználói kézikönyvet). A zónák állapota (ellenőrzés, riasztás), tápfeszültség állapota, szükséghelyzet érzékelése és programozási módban való működés információi kerülnek kijelzésre.

A kezelő működtetésének módját meg kell határozni a vezérlőpanel programozásakor (FS 6 - 8). Ezek a szervizfunkciók néhány kezelőfunkció áthidalásának szolgálnak (például, speciális riasztások indításának lehetősége, gyors élesítés) és annak meghatározására melyik fajta hangjelzéseket jelezze a kezelő. Lehetséges a ki- vagy a belépési késleltetés idejének, a riasztás jelzésnek és a csengő funkcióval rendelkező zónák megsértésének a jelzése.

A kezelő megvilágítását működési módja lehet folyamatos vagy egy billentyű lenyomása által működtetett automatikus vezérlésű, vagy, bármelyik zóna megsértése által aktivált, a rendszer élesített állapotában.

A kezelőnek egyedi NC típusú szabotázs kapcsolója van (TMP), amelyik a kezelő házának kinyitásakor vagy a falról történő eltávolításakor bont, és amelyiket tartalmaznia kell a rendszer szabotázs áramkörének. A vezérlőpanel a kezelő rendszerbeli jelenlétét az adatbuszán keresztül (DTA jelvezérlés) ellenőrzi.

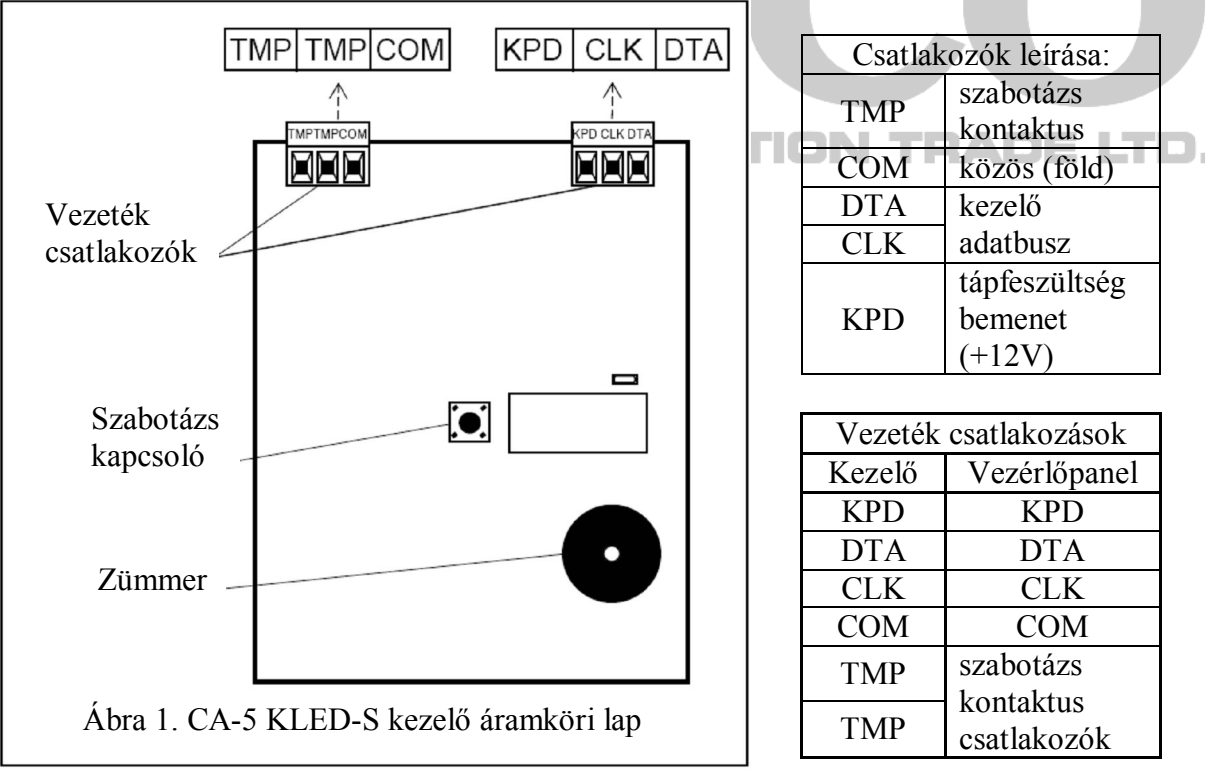

## *3.4 LCD kezelő*

Az LCD kezelő azonos funkciókat ellátására szolgál, mint a LED kezelő. Továbbá lehetővé teszi az eseménynapló áttekintését, amelyik LED kezelőn nem elérhető. A folyadékkristályos kijelző (2x16 karakter) megkönnyíti a felhasználó és a telepítő kapcsolatát a rendszerrel.

Az LCD kezelő párhuzamosan is csatlakoztatható a LED kezelőkkel, vagy más LCD kezelőkkel. Az LCD kezelő két kivitelben érhető el (CA-5 KLCD-L és CA-5 KLCD-S), amelyek csak külső méretükben és a kijelző méretében térnek el egymástól.

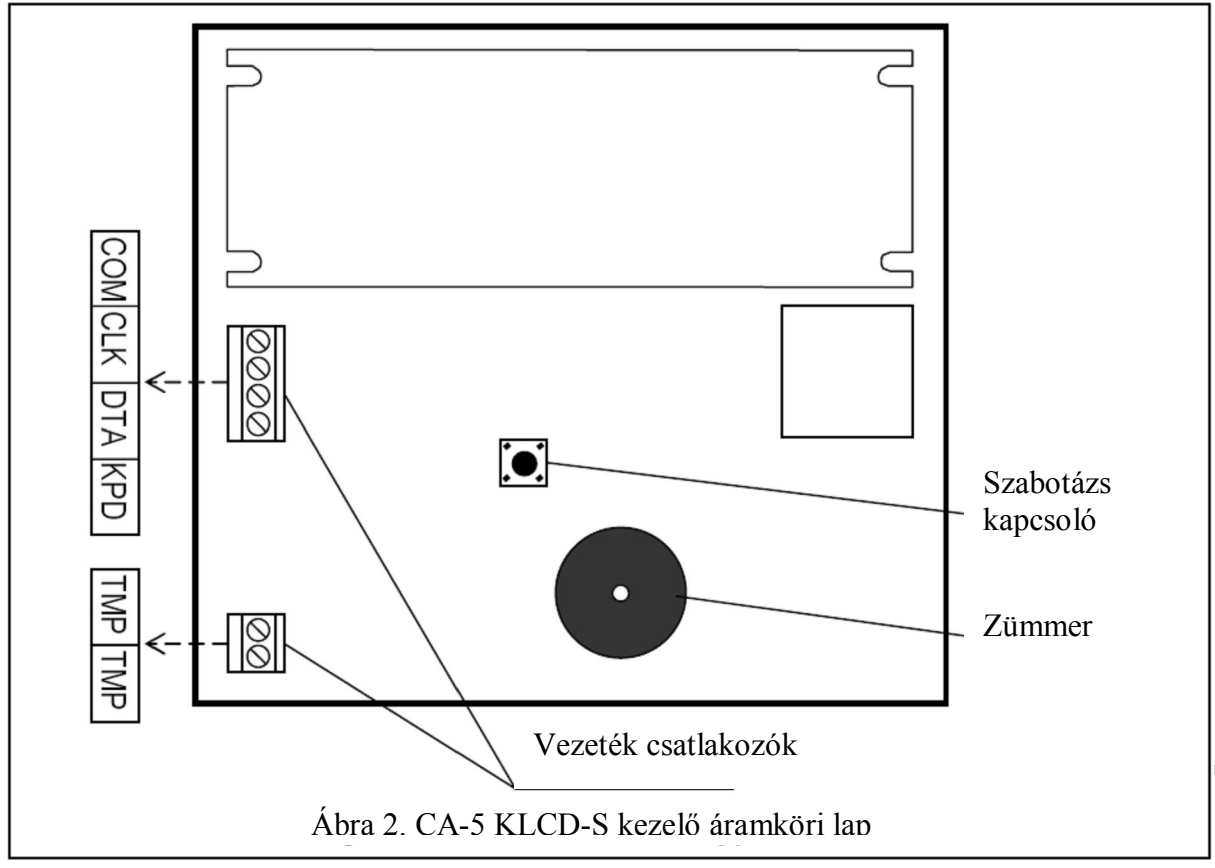

## *3.5 Felügyelet*

A CA-5 vezérlőpanel átvihet információkat a rendszer állapotáról felügyeleti állomás felé egy vagy két telefonszámra különböző átviteli formákban.

A vezérlőpanel az állomás második számát akkor fogja tárcsázni, amikor az első szám foglalt vagy az állomás nem erősíti meg a kód vételét. Nem fontos melyik számot éri el a vezérlőpanel, az összes esemény átvitelre fog kerülni.

**Megjegyzés**: azért, hogy a felügyelet működése lehetséges legyen, akkor, amikor a vezérlőpanel letöltés módban van, a kommunikációt befejezése szükséges a "Kilépés a kommunikációból" parancs használatával a DLOAD10 program

"Kommunikáció" menüjében.

Lehetséges az információk küldése az élesítés/hatástalanítás, zónák (riasztás, szabotázs) eseményeire, valamint a rendszer eseményeire vonatkozólag. Az állomásnak az információkat a tizenöt átviteli formátum egyikében (beleértve a ContactID formátumot) lehet átvinni.

Köszönhetően a kommunikációs jelzések elemzésének, a CA-5 vezérlőpanel ellenőrzi a kapcsolat létrejöttének eljárását a felügyeleti állomással, amelyik a vonal magas foglaltságának esetében lecsökkenti az időt az események bekövetkezte és a felügyeletnek való információ elküldése között. Ismételt tárcsázási próbálkozás kerül kivitelezésre azonnal a foglalt jelzés érzékelése után, amelyiknek az eredményeképpen a kapcsolat létrejötte sokkal

gyorsabb, mint az olyan eszközöknél, amelyek egy előre meghatározott ideig várnak és csak azután ismétlik meg a tárcsázási próbálkozást, hogy érzékelik a foglalt jelzés megszűntét.

## *3.6 Felügyelet – személyes értesítés*

A CA-5 panel felügyeleti funkciója használható a biztonsági rendszerben megtörténő eseményekről való telefonos értesítésére (pl. AC tápfeszültség hiánya). Rövid hangjelzések, a felügyeleti állomásnak történő adatátvitelre jellemző hangok lesznek hallhatóak a telefon kézi beszélőjében.

A hangjelzésekkel történő telefonos üzenés kezdeményezéséért a következő paramétereket kell a vezérlőpanelba beprogramozni:

- 1. Lépjen be a vezérlőpanel szervizmódjába.
- 2. Hívja meg az FS 76 szervizfunkciót és törölje ki az összes felügyeleti kódot.
- 3. Használja az FS 52 és FS 53 funkciókat a telefonszámok beprogramozására, amelyekre az események hanginformációi elküldésre kell kerüljenek. Amennyiben az első szám foglalt, a vezérlőpanel tárcsázni fogja a második számot.
- 4. Válassza ki a "0 nincs handshake" adatátviteli formátumot az FS 54 és FS 55 funkciókban ("13. Ademco Slow megerősítés nélkül").
- 5. Az FS 56 funkció segítségével állítson be bármilyen 4 karakteres vezérlőpanel azonosítót (pl. 1111).
- 6. Jelöljön ki kódokat az eseményekhez, amelyeket a vezérlőpanelnek le kell jelentenie (pl. az FS 57 szervizfunkció használatával programozza be a zónariasztás kódokat).
- 7. Engedélyezze a felügyeletet FS 10 szervizfunkció, 1. opciója.

## *3.7 Távoli programozás – LETÖLTÉS*

Azért, hogy megkönnyítse a programozást, a CA-5 vezérlőpanel fel van szerelve egy LETÖLTÉS tulajdonsággal, amelyik lehetővé teszi egy számítógép használatát a biztonsági rendszer programozására és vezérlésére. A programozást végre lehet hajtani közvetlenül a vezérlőpanel RS232 (TTL) portján (TTL szabványú jelekkel) vagy egy modem segítségével a telefonvonal csatlakozáson (TIP és RING csatlakozók) keresztül.

## **3.7.1 Modem**

A számítógép modemmel történő összeillesztését két módon lehet kivitelezni: akár távoli módban (telefonkábel hálózat segítségével), vagy helyi módban. Mindkét esetben a számítógépnek fel kell lennie szerelve egy modemmel.

A helyi módú programozásba be lehet lépni a modem csatlakozás közvetlen létrehozásával a vezérlőpanel TIP és RING és modem csatlakozóinak megfelelő polaritású összekapcsolásával (lásd Ábra 3.).

A telefonvonalnak lecsatlakoztatott állapotban kell lennie a vezérlőpanelról.

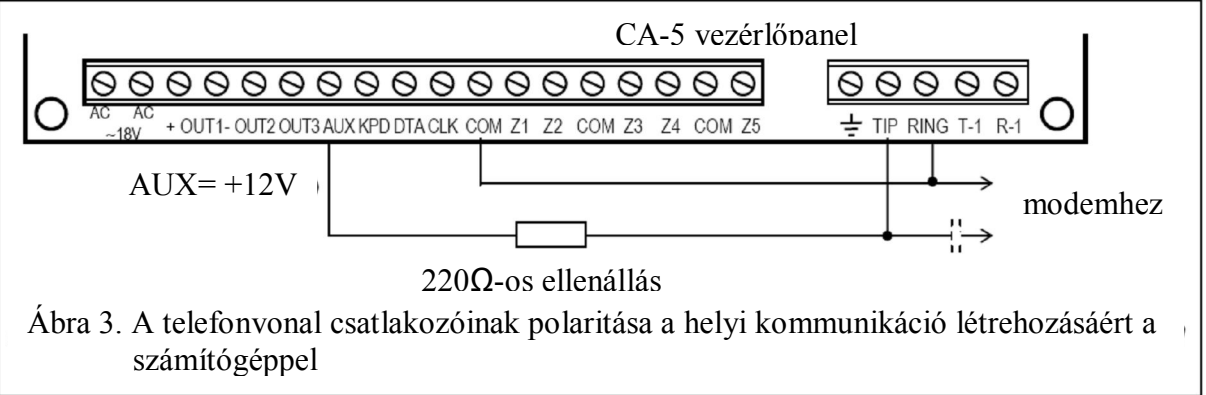

**Megjegyzés**: néhány modem megkívánja egy kondenzátor (minimum 1µF) csatlakoztatását az áramkörbe, azért hogy leválassza polarizált egyenfeszültséget a vezérlőpanel telefon bemenetéről.

Indítsa el a modemet a DLOAD10 programban (lásd "A VEZÉRLŐPANEL ELINDÍTÁSA" fejezetet), válassza ki a "Kommunikáció" menüből a  $\rightarrow$  "Modem" parancsot és aztán a  $\rightarrow$ "Helyi kapcsolat.." parancsot, és aktiválja az FS 77 szervizfunkciót a vezérlőpanelben. Amikor a kommunikáció létrejött, töltse le a vezérlőpanel adatait és azután folytassa az események letöltésével, paraméterek programozásával, stb.

A távoli módú programozás el lehet érni a telefonkapcsolat létrehozásával a szervizszámítógép és a vezérlőpanel között. A kommunikáció elindítására a telefonvonalon keresztül három módon lehetséges:

- 1. A számítógép hívja a vezérlőpanelt, amelyik válaszol a hívásra és kicseréli a kommunikációs jelszavakat a számítógéppel. Amennyiben azok megfelelőek a vezérlőpanel megerősíti a távoli programozás parancsának vételét, bontja a kapcsolatot majd visszahívja a számítógépet a vezérlőpanelba előre beprogramozott telefonszámon. A visszahívás előtt értesíti a felügyeleti állomást a programozási eljárás megkezdéséről.
- 2. A számítógép hívja a vezérlőpanelt és a "kézfogás" után a vezérlőpanel folytatja a közvetlenül az adatok cseréjét. A kapcsolat létrehozásának ez az egyszerűsített módja elérhető, amikor a számítógép telefonszáma nincs beprogramozva a vezérlőpanelbe. A felügyeleti állomás értesítve lesz a számítógéppel történő kommunikáció befejezése után.
- 3. A kommunikáció létrehozható a vezérlőpanel oldalárról 0. funkció meghívásával a MESTER felhasználó vagy a szerviz által. A funkció meghívásakor a vezérlőpanel tárcsázza a számítógép telefonszámát, amelyik előre be van programozva az FS 4 szervizfunkcióval és a programozás teljes elvégzése után értesíti a felügyeleti állomást.

A kapcsolat létrehozásának számítógépről történő elindítását le lehet tiltani.

A telefonos kapcsolat költségeinek csökkentése érdekében, az átvitelt ismételt felfüggesztése lehetséges. Ebban az esetben egy új kapcsolódáskor a vezérlőpanel nem értesíti a felügyeleti állomást a távoli programozásról, minthogy azt csak az első visszahívást megelőzően csinálja. Helyette a kommunikációt lezáró parancs vétele után küldi az információt a felügyeleti állomásnak a távoli programozás teljes befejezéséről. A kommunikáció számítógépoldalról történő felfüggesztése után a vezérlőpanel négy órán át várakozik egy újbóli hívásra, még akkor is amikor az automatikus hívásmegválaszolás funkció le van tiltva. Amennyiben a kommunikáció nincs befejezve egy "vége" vagy egy "felfüggesztés" paranccsal az információ a kommunikáció befejezéséről az eseménymemóriába kerül feljegyzésre és a négy óra eltelte után kerül elküldésre a felügyeleti állomásnak.

A számítógéppel történő kapcsolódás megkívánja:

- A következő pontok beprogramozását a vezérlőpanelbe:
	- FS 2: vezérlőpanel jelszó (azonosító, amelyik lehetővé teszi a programnak, hogy felismerje a biztonsági rendszert),
	- FS 3: számítógép jelszó (azonosító, amelyik lehetővé teszi a vezérlőpanelnek, hogy felismerje a kommunikációra feljogosított számítógépet.),
	- FS 4: számítógép telefonszám (nem szükséges, de magasabb védettséget nyújt a telefonvonalon keresztüli jogosulatlan hozzáférésekkel szemben),
	- FS 5: csengetések száma válasz előtt (ahol a kommunikációt a számítógép kezdeményezi),
	- FS 11, 1. opció: ha a LETÖLTÉS funkció külső oldalról van kezdeményezve (szervizszámítógép által).
- A vezérlőpanel kábel kapcsolata (telefon vagy helyi) a számítógép modemjével.

MASCO Biztonságtechnikai és Nyílászáró Automatizálási Kereskedelmi Kft.

1045 Budapest, Madridi út 2.

- A DLOAD10 program elindítása és a modem működés beállítása.
- A biztonsági rendszer kommunikációs jelszavainak, opcióinak és a csengetések számának előre történő beprogramozása a vezérlőpanelbe.

## **3.7.2 RS-232 port**

A vezérlőpanel programozható RS soros porton keresztül egy speciális kábel segítségével. Azért, hogy elindítsa ezt a fajta programozási módot, lépjen be a DLOAD10 program "Kommunikáció" menüjébe és válassza ki a  $\rightarrow$  "Helyi kapcsolat..." menüpontot, azután válassza ki a vezérlőpanel típusát  $\rightarrow$  "CA-5 – RS 232". Indítsa el az FS 78 szervizfunkciót a vezérlőpanelben. A kommunikációs jelszavak meg kell, hogy egyezzenek a panel (FS 2 és FS 3) és a számítógép között, beleértve a DLOAD10 program adatit.

## **4 A vezérlőpanel felszerelése**

## *4.1 Az alaplap leírása*

**A vezérlőpanel kártyája elektromos töltésekre érzékeny elektronikus alkatrészeket tartalmaz. A telepítést megelőzően ezeket a töltéseket el kell távolítani. A szerelés ideje alatt, kerülje bármelyik alkatrész megérintését az áramköri lapon.**

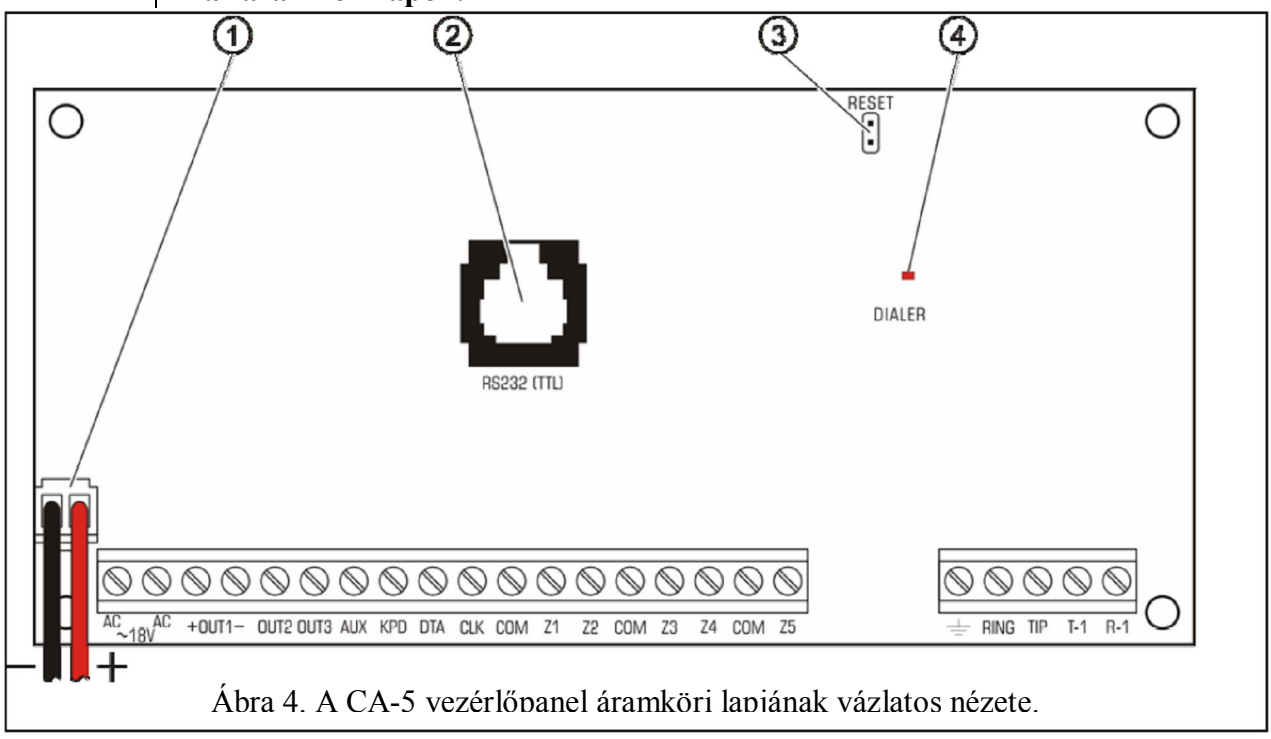

A 4. ábra magyarázata:

- 1) Tartalék tápegység kábelek csatlakoztassa a pirosat az akkumulátor "+" és a feketét az akkumulátor "-" csatlakozójához. az akkumulátor áramköre egy 2,5A-es polymer biztosítékkal van levédve.
- 2) RJ csatlakozó a vezérlőpanel RS-232 portjának a számítógép COM portjával való összecsatlakoztatására – az RS-232 (TTL) port a riasztórendszer paramétereinek számítógépről történő programozására szolgál. Minthogy a vezérlőpanel TTL szabványú jeleket (0V, +5V) küld és fogad, a panel RS portját és a számítógép COM portját egy speciális SATEL gyártmányú kábellel kell összekötni. A kábel tartalmaz egy átalakítót, amelyik átalakítja a jeleket a számítógép RS-232 portja szabványnak megfelelően (-12V,

+12V). Az adatok átvitele mindkét irányban lehetséges a kábelen. Abban az esetben, ha a nyomtatott áramkör verziója 4.0 vagy újabb (CA-5 vezérlőpanel áramköri lap RJ csatlakozó aljzattal) a DB9FC/RJ jelzésű kábel használata szükséges. Abban az esetben, ha a nyomtatott áramköri lap jelölése egy korábbi verzió, akkor a DB9FC/PIN3 jelzésű kábel használata szükséges.

#### **Megjegyzés**:

- Az aljzatot csak a programozáshoz használja. Sohase hagyja az RS kábelt folyamatosan csatlakoztatva.
- Ne zárja rövidre és ne érintse meg az érintkezőket az ujjaival.
- A kábel csatlakoztatását megelőzően a telepítőnek el kell távolítani az elektrosztatikus töltéseket pl. egy földelt készülék (oszlop, fűtés, stb.) kézfejjel való megérintésével.
- Ajánlott, hogy a kábelt először a vezérlőpanel, majd a számítógép csatlakozójához kapcsolja.
- 3) JP1 "RESZET" tüskék lehetővé teszi a szervizmód elindítását a szervizkód bevitele nélkül. Ez a funkció letiltható a telepítő által szoftveres úton (lásd: FS 9, 1. opció).
- 4) "DIALER" LED világít a telefonos üzenés ideje alatt és villog pulzus tárcsázás esetében.

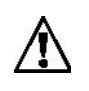

A LED mellet el van helyezve egy változtatható ellenállás. A beállítását nem kell megváltoztatni, minthogy az a hívőmű helytelen működését okozhatja (tárcsázás képességének levesztését DTMF jelekkel és "Ademco Express" és "ContactID" felügyeleti formátumokban).

 $\cos\theta$ ako $\ln\theta$ 

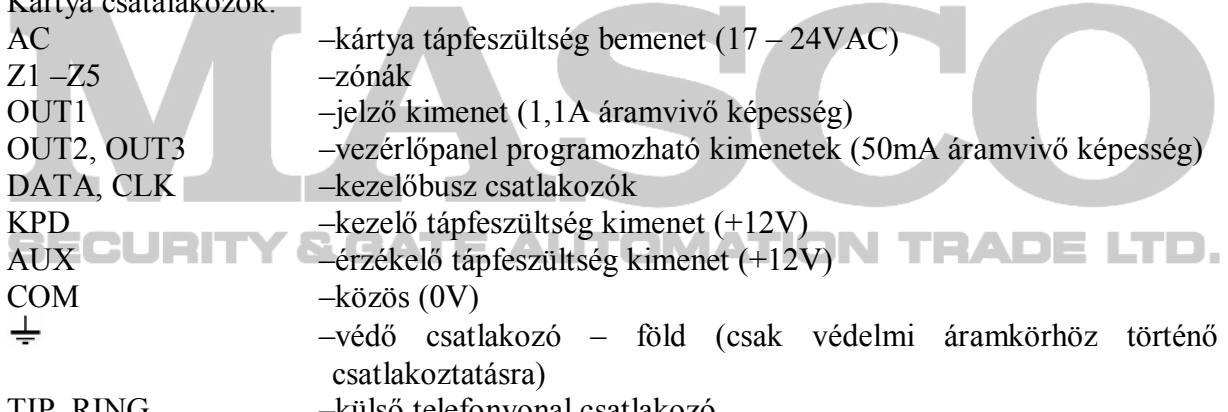

TIP, RING –külső telefonvonal csatlakozó

T-1, R-1 –mellékállomás telefonvonal csatlakozó (telefonkészülék)

Az AC csatlakozók a transzformátor által szolgáltatott váltakozó tápfeszültség csatlakoztatására szolgálnak. A vezérlőpanel tápegységének korrekt működése 17 – 24V AC bemeneti feszültséget kíván meg. A vezérlőpanel egy fejlett, nagyhatékonyságú kapcsolóüzemű, megbízható tápegységgel van ellátva, azonban a helyes működése megkívánja, hogy a bemeneti feszültség értéke a transzformátor panel általi maximális terhelés mellett ne essen 16V AC érték alá.

A CA-6 alaplapja lehetővé teszi a földelő áramkör csatlakoztatását, a földelő vezeték csatlakozója a  $\frac{1}{x}$  jellel van ellátva.

A vezérlőpanel tápegysége (1,2A áramvivő képesség) fel van szerelve:

- Rendszerfeszültség szabályozással (a vezérlőpanel tápegység stabilizált feszültsége 13,6 és 13,8V közé van gyárilag beállítva),
- Akkumulátor állapot figyelő rendszer a kisütött akkumulátor lecsatlakoztatásának lehetőségével – a teszteljárás ideje alatt lecsökkenti a tápegység teljesítményét és így a terhelések az akkumulátorról lesznek megtáplálva. A teszt 4 percenként végrehajtásra kerül és kevesebb, mint 20 másodpercig tart. Ha az akkumulátor feszültsége 11V alá esik a vezérlőpanel hibajelzést fog küldeni. Abban az esetben,

MASCO Biztonságtechnikai és Nyílászáró Automatizálási Kereskedelmi Kft.

1045 Budapest, Madridi út 2.

Tel: (06 1) 3904170, Fax: (06 1) 3904173, E-mail: masco@masco.hu, www.masco.hu

ha a feszültség 9,5V alá esik, a vezérlőpanel lekapcsolja az akkumulátort, hogy megelőzze az akkumulátor mélykisütését és meghibásodását.

Figyelmet kell arra szentelni, hogy ne terheljük túl a vezérlőpanel tápegységét a riasztórendszerben. Ezért tanácsos elkészíteni a rendszer terhelés mérlegét. A fogyasztók (kezelők, érzékelők, stb.) teljes áramfelvétele és az akkumulátor töltőárama nem haladhatja meg a tápegység kapacitását. Abban az esetben, ha magasabb elektromos teljesítmény igény van, használjon egy kiegészítő tápegységet (SATEL gyártmányú APS-15 vagy APS-30) a biztonsági rendszer néhány elemének megtáplálására. Az 1-es táblázat (a leírásnak a végén) mutat egy példát az áramfelvétel egyenlegének meghatározására a rendszerben és egy példát akkumulátor kiválasztására.

**A CA-5 vezérlőpanel lehetővé teszi az érintésvédelmi (földelő) áramkör**  csatlakoztatását. A védővezető csatlakozója  $\pm$  jellel van jelölve.

A 230VAC hálózati tápfeszültség "nulla" vezetékét TILOS csatlakoztatni **hozzá. Ha a hely nem rendelkezik elválasztott érintésvédelmi áramkörrel, abban az esetben a csatlakozót hagyja szabadon**.

A telefonvonalat négy vezeték érrel kell bekötni, úgy hogy a vezérlőpanel legyen a többi eszköz elé csatlakoztatva (telefon, telefax., stb.).

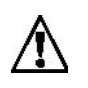

**Ne vezesse a telefonjeleket és a riasztás jelzéseket ugyanazon a több eres kábelen keresztül. Ez a készülék megrongálódását eredményezheti egy magasfeszültségű átütés bekövetkezésekor a telefonvonal felöl**.

A CA-5 vezérlőpanelt egy normál páratartalmú zárt helyre kell felszerelni. A vezérlőpanelt be

lehet szerelni egy CA-6 OBU házba (a ház magában foglal egy transzformátort, amelyik a vezérlőpanel tápegységével való működésre van tervezve), és megengedi egy 7Ah-ás akkumulátor beszerelését is. Mielőtt a házat biztonságosan rögzíti a falra, a műanyag távtartókat szükséges rögzíteni a házon belül, ezek a főpanel beszerelésére szolgálnak egy későbbi lépéseként. Amennyiben a műanyag távtartók hajlamosak kicsúszni, a távtartók rögzítése érdekében hajtsa ki azok füleit kissé oldalra (Ábra 5). Amikor behelyezi a távtartót a fej középső részét nyomja határozottan be, amíg az megakad a ház furatában. Javasolt, hogy ellenőrizze a távtartót, hogy benyomta az nem-e csúszik ki a lyukból. A ház felszerelésének ideje alatt legyen biztos, hogy nem sérti meg a vezetékeket, amelyeket át fog vezetett a ház hátsó nyílásán.

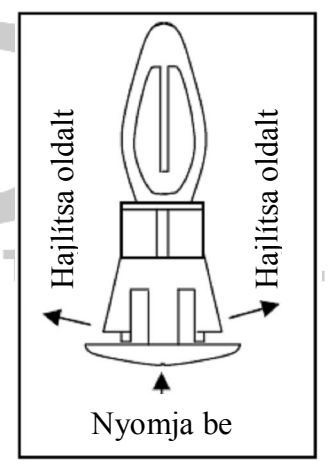

Ábra 5.

Amikor a ház rögzítve van, akkor beszerelheti a központ áramköri lapját és folytathatja a csatlakozások elkészítését.

## *4.2 Tápfeszültség csatlakoztatása*

A vezérlőpanelnek folyamatosan csatlakoztatva kell lennie a hálózati tápfeszültséghez. Ennek következtében a rendszer kábelezésének megkezdését megelőzően ismerkedjen meg a hely elektromos rendszerével és válasszon egy áramkört, amelyik folyamatosan el tudja látni tápfeszültséggel a vezérlőpanelt. A választott áramkörnek megfelelő biztosítékkal kell, hogy rendelkezzen.

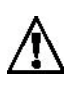

**A vezérlőpanel 230V AC hálózatról van megtáplálva. Gondatlan vagy hibás csatlakozás áramütést eredményezhet és veszélyeztetheti az életet. Ezért legyen különösen figyelmes amikor feszültség alá helyezi a panelt. A telepítési eljárás és a vezérlőpanel csatlakoztatásának eljárása alatt a tápellátás hálózati feszültségének TILOS élőnek lennie.**

#### A CA-6 OBU ház elektromos csatlakoztatásának leírása.

Az AC transzformátor műanyag tokba van zárva és elektromosan teljesen el van szigetelve a fémháztól.

- 1. Csatlakoztassa a 230V AC feszültség vezetékét a transzformátor "AC 230V" jelzésű csatlakozóihoz.
- 2. Csatlakoztassa a transzformátor szekunder vezetékeit a vezérlőpanel áramköri lapjának "AC"  $(\sim18V)$  jelzésű csatlakozóihoz.
- 3. Csatlakoztassa a hálózat védővezetőjét a transzformátor mellé szerelt csatlakozósor  $\neq$ jelzésű pontjához. Ezt az áramkört szintén csatlakoztatni kell a vezérlőpanel védő csatlakozójához.

A vezérlőpanel tápellátásának elindítása

- 1. Csatlakoztassa a tartalék tápegység vezetékeit a megfelelő akkumulátor vezetékekhez (a pirosat az akkumulátor pozitív csatlakozójához és a feketét a negatívhoz). A vezérlőpanel nem fog elindulni egyedül az akkumulátor csatlakoztatás után (a hálózati tápfeszültség csatlakoztatása nélkül), azonban az működésben fogja tartani a 230V AC tápfeszültség hiánya esetén – gondoskodik a tápellátásról, ha az már előtte el volt indítva.
- 2. Kapcsolja be a 230V AC hálózati tápfeszültséget a vezérlőpanel le fog indulni.

A tápfeszültségek leírt sorrendben történő csatlakoztatása lehetővé teszi a tápegység és a vezérlőpanel elektronikus biztonsági berendezéseinek helyes működését, ilyen módon megelőzi a biztonsági rendszer elemeinek a telepítési hibából bekövetkezhető meghibásodását.

#### **FONTOS**:

- Soha ne kapcsolja be a vezérlőpanel tápfeszültségét, amíg az összes fennmaradó csatlakozásokat teljesen el nem készíti.
- Amennyiben szükséges a vezérlőpanel tápfeszültségét teljes lecsatlakoztatása, elsőnek a 230V AC tápfeszültséget kell lecsatlakoztatnia, azután az akkumulátort. A tápegység újracsatlakoztatását a fentebb említett sorrendben kell kivitelezni (először az akkumulátort, aztán a 230V AC váltakozó tápfeszültséget).

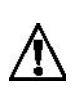

**Minthogy a vezérlőpanelnek nincs leválasztó kapcsolója a tápfeszültség lekapcsolására, fontos, hogy a biztonsági rendszer tulajdonosa vagy felhasználója informálva legyen, hogyan kapcsolható le a biztonsági rendszert az elektromos hálózatról (pl. a biztosíték megjelölése, amelyik a vezérlőpanel tápfeszültség áramkörét védi).**

## *4.3 Kezelő csatlakoztatása*

A CA-5 vezérlőpanelhez illeszthető SATEL gyártmányú LED és LCD típusú kezelő is.

**Megjegyzés**: A 2.10 verziójú vezérlőpanel támogatja az 1.08 vagy későbbi verziójú LCD kezelőket és a CA-5 KLED-S kezelőket 1.1 vagy későbbi programverzióval.

A kezelőket négy vezeték ér segítségével kell a rendszerhez csatlakoztatni a vezérlőpanel COM, KPD, DTA és CLK csatlakozóihoz. Ajánlott árnyékolatlan, egyenes 8x0,5mm<sup>2</sup> keresztmetszetű kábel használata (ne használjon csavartérpár kábelt). Ahol ezt a kábelt használják, a kábel maximum 200 m hosszú lehet.

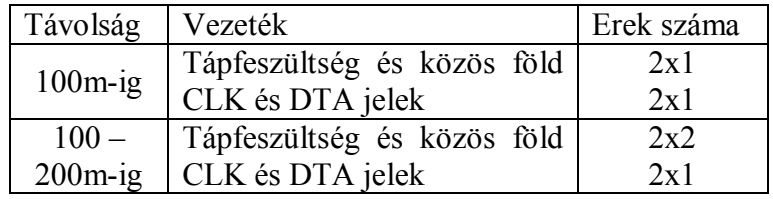

További kezelők csatlakoztatásáért kösse azokat egymással párhuzamosan. Mindegyik kezelőt elválasztott kábel segítségével kell a vezérlőpanelhez kötni. Ebben az esetben a programozási mód meghívása (szerviz vagy felhasználói) zárolja a többi kezelő működését.

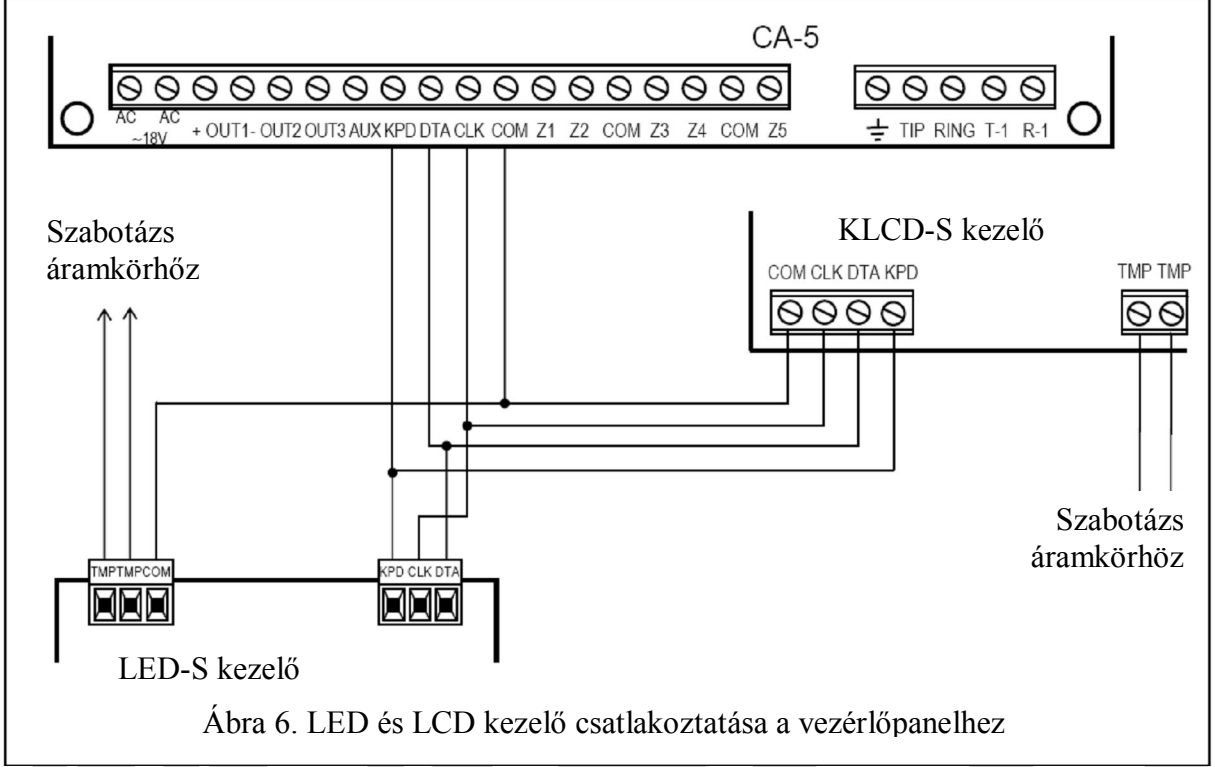

A kezelő szabotázs kapcsolóját (NC) a rendszer szabotázs áramköréhez kell csatlakoztatni. Ahol két kezelő párhuzamosan van csatlakoztatva, a szabotázs kapcsolójukat (TMP) sorosan kell összekötni és a kezelők többi vezetékét párhuzamosan.

**FONTOS**: amennyiben a rendszer zónáinak egyike 24 órás szabotázs zónaként van  $\Xi = \Box$  programozva és a rendszer elemeinek bolygatás elleni védelmére van használva, ilyenformán egy szabotázsáramkör van létrehozva, az ilyen zónák megsértése nem fog riasztást indítani, amikor a panel szervizmódban van. Amennyiben a panel egy riasztást indít a szervizmódból történő kilépés pillanatában, az a szabotázskör megsértését jelentheti (valamelyik kontaktus nyitott állapotban van).

## *4.4 Érzékelők csatlakoztatása*

Ha az áramkör EOL kialakításban van csatlakoztatva, a zónát egy 2,2kΩ-os ellenállással kell lezárni. 2EOL kialakítású zóna esetében az érzékelő kimenetét két darab 1,1kΩ-os ellenállással szükséges lezárni. Ez a típusú zónakialakítás (2EOL) lehetővé teszi a vezérlőpanelnak, hogy egyidejűleg felügyelje az érzékelő állapotát és a szabotázs kontaktusát (lásd ábra 9.).

Az NO és NC kimenttel rendelkező érzékelőket 2EOL kialakításban ugyanolyan módon lehet csatlakoztatni, csak fontos jelezni a panelnak milyen típusú érzékelő van csatlakoztatva a zónához (2EOL/NO vagy 2EOL/NO. Ugyanez az eset paraméterek nélküli érzékelőkkel.

Az AUX kimenet az érzékelők megtáplálására szolgál. Az érzékelők tápfeszültségének és a zóna közös vezeték elválasztása lehetővé teszti, hogy kiküszöbölje a vezeték ellenállásának kedvezőtlen hatását. Feltételezve, hogy a kábel nem nagyon hosszú és csak egy érzékelő van rá csatlakoztatva, lehetséges a vezetékezés szerelésének egyszerűsítése a táp és a jel közösének egy vezetéken történő vezetésével.

#### **Megjegyzés**:

- egy valós rendszer szabotázs áramkörének szintén tartalmaznia kell a kezelők, szirénák, a vezérlőpanelház kapcsolóját is.
- A 6. és 7. és 8. ábrán az van feltételezve, hogy az 5. zóna a szabotázsáramkör zónája (alapbeállítás: 24 órás szabotázs, EOL kialakítás), a ház kapcsolója NC típusú.

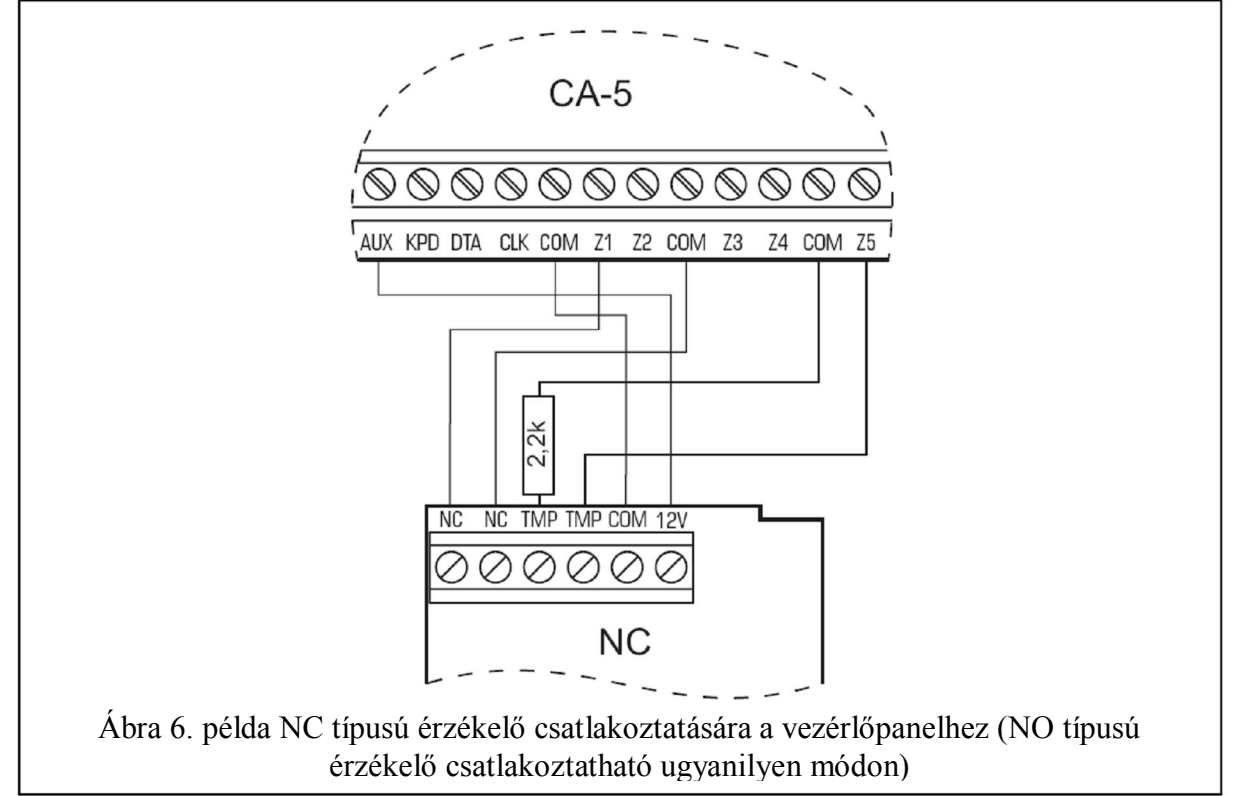

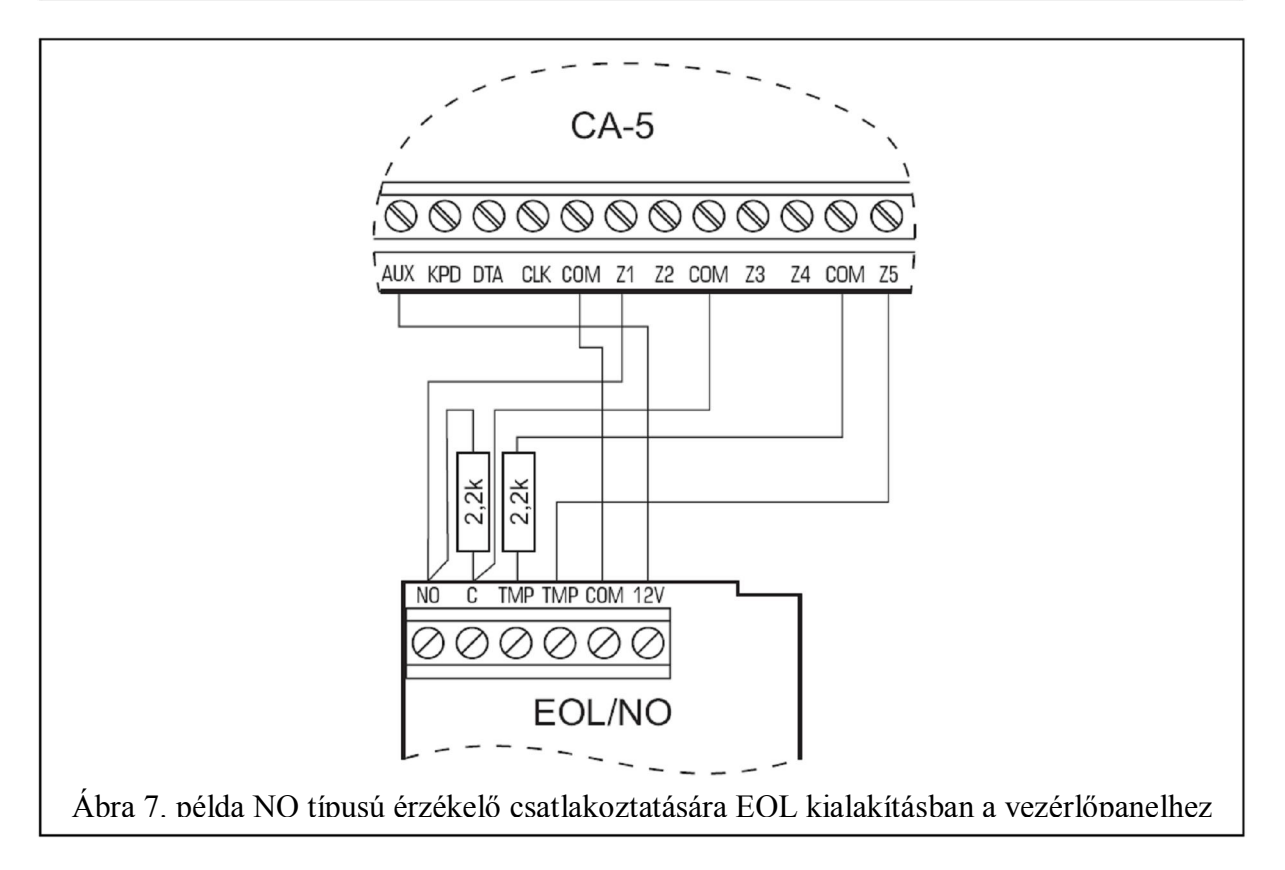

MASCO Biztonságtechnikai és Nyílászáró Automatizálási Kereskedelmi Kft. 1045 Budapest, Madridi út 2. Tel: (06 1) 3904170, Fax: (06 1) 3904173, E-mail: masco@masco.hu, www.masco.hu

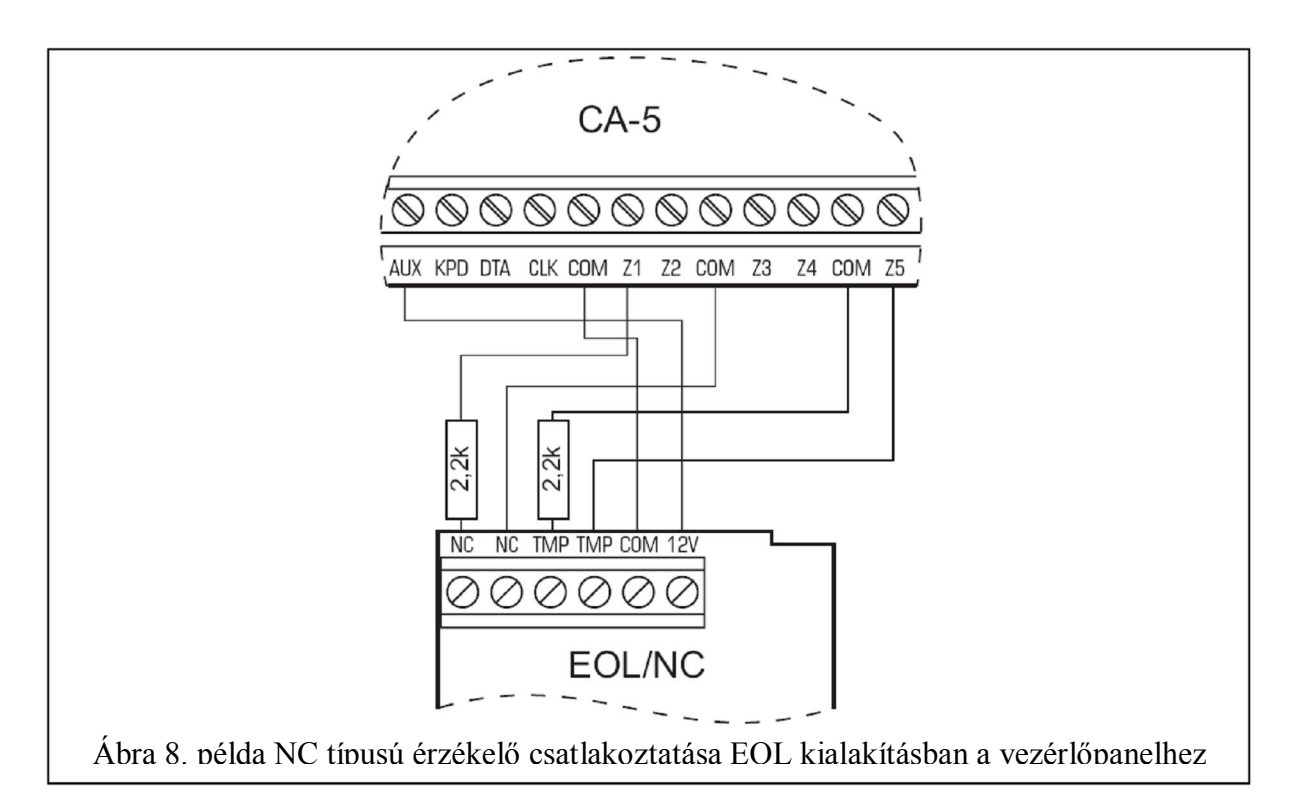

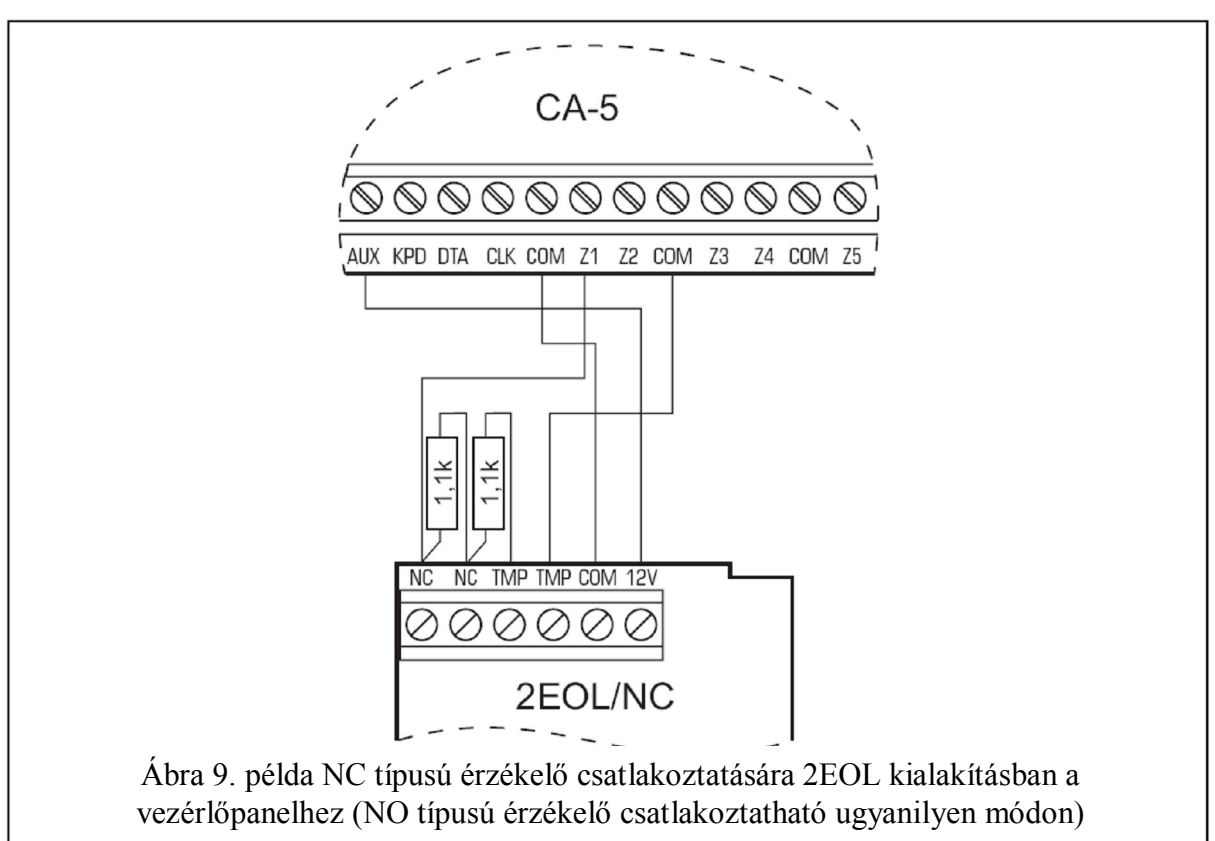

## *4.5 Szirénák csatlakoztatása*

Ahol olyan szirénát használnak, amelyik a tápfeszültség rákapcsolásakor riasztást ad, a sziréna "+" tápfeszültség vezetékét a panel +OUT1 csatlakozójára és a sziréna "-" közös vezetékét a vezérlőpanel –OUT1 csatlakozójával kell összekötni. Ilyen módon egy független szirénakimenetet lehet beállítani.

Ahol olyan sziréna kerül alkalmazásra belső saját akkumulátorral rendelkezik a +OUT1 kimenetet lehet használni a sziréna megtáplálására, a sziréna "-" közös vezetékét a vezérlőpanel COM közös csatlakozójához kell kötni és az indítójelet a –OUT1, OUT2 vagy OUT3 (kisáramú) kimenetek valamelyike nyújthatja.

A sziréna riasztásának indítása kiváltható a vezérlőszálának rövidre zárásával a közös föld felé vagy a rövidzár megszüntetésével a közös földről (a vezérlőpanel kimenetek polarizációjának megfordítása – FS 84).

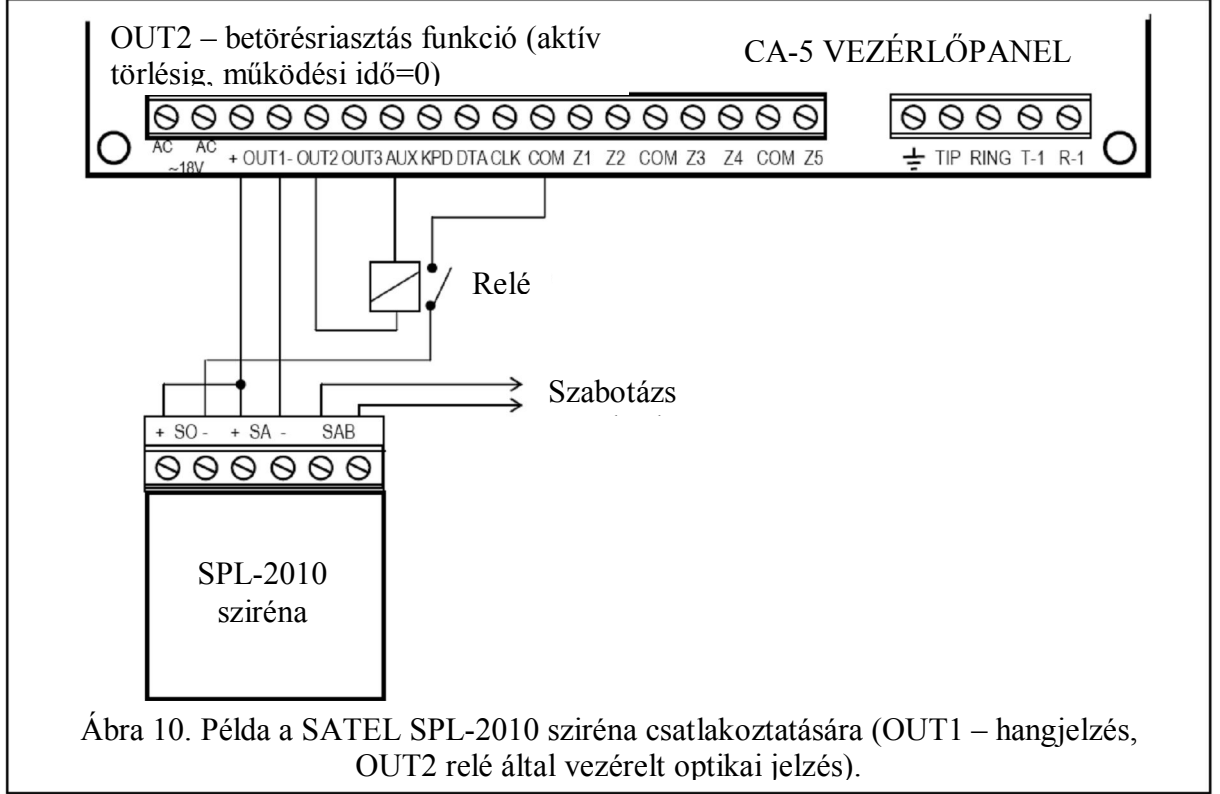

Az OUT2 és OUT3 kimenetek felhasználhatóak relé kapcsolók és bármilyen szirénák, vagy egyéb eszközök vezérlésére. A relék közvetlenül csatlakoztathatóak a kimenetekhez, amint az ábra 10.-en, amelyik az SPL-2010 hang-, fényjelző csatlakoztatását mutatja. De emlékezzen arra, hogy ezek a kimenetek maximum 50mA-es árammal terhelhetőek.

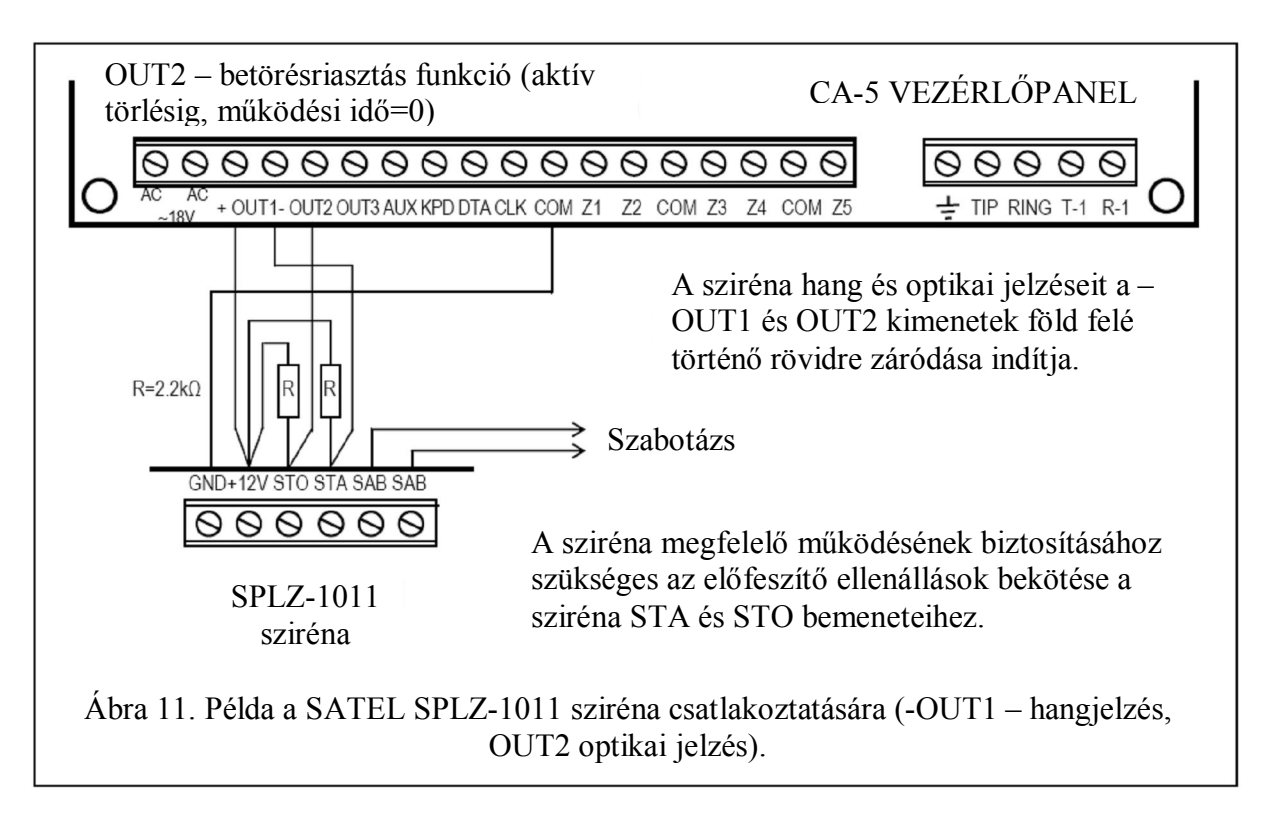

## *4.6 Telefonvonal csatlakoztatása*

Ha a biztonsági rendszer kihasználja a vezérlőpanel telefonos kommunikátorát (távoli programozás vagy felügyelet céljából), akkor szükséges a telefonvonal csatlakoztatása. Azt az áramköri lap jobb oldalán elhelyezett csatlakozóba kell bekötni. A tárcsázó megfelelő működésének biztosításáért a vezérlőpanel közvetlenül a telefonvonalhoz kell csatlakoztatni (TIP és RING jelzésű csatlakozási pontok) és bármilyen más eszközt (telefon, telefax) – a vezérlőpanel után (T-1 és R-1 jelzésű csatlakozók). Az ilyen csatlakozás lehetővé teszi a vezérlőpanelnak, hogy teljesen lefoglalja a telefonvonalat a hívás idejére, amelyik megelőzi a felügyeleti funkció megakadályozását a telefon kézibeszélőjének felemelésével. Továbbá a vezérlőpanel után csatlakoztatott telefonkészülékek nem jelzik a vezérlőpanel tárcsázását.

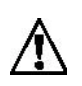

**A panel telefoncsatlakozóit csak PTSN (analóg) telefonvonalhoz szabad csatlakoztatni. ISDN (digitális) vonal csatlakoztatása a készülék meghibásodásához vezethet.**

**A rendszer telepítőjének a szükséges információkat a telefonhálózathoz történő csatlakozásról át kell adnia a rendszer tulajdonosának**

### **4.6.1 Telefonvonal relé**

A vezérlőpanel el van látva telefonvonal relé funkcióval, amelyik megnöveli a felügyelet hatékonyságát. A funkció kivitelezését a 10. típusú kimeneti TELEFONVONAL RELÉ funkció nyújtja. Azon a helyen, ahol két telefonvonal érhető el, ott ez a kimenet közvetlenül csatlakoztatható a reléhez, a TIP és RING csatlakozókra kötött telefonvonal átkapcsolásáért. A kimenet aktiválódik, ha probléma bukkan fel a kódok továbbításával a felügyeleti állomás mindkét telefonszáma felé.

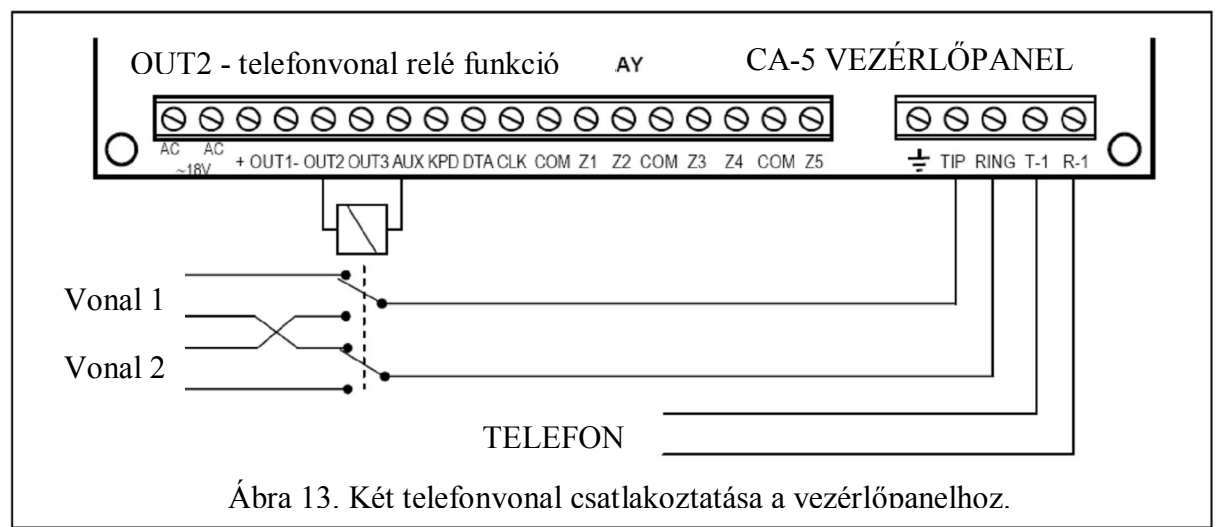

A funkció a következő módon működik:

- A vezérlőpanel tárcsázza a felügyeleti állomás első számát azért, hogy elküldje az eseménykódokat. Ha a kódok küldése sikertelen, akkor tárcsázza a felügyeleti állomás másik számát.
- Amennyiben a második számhoz való csatlakozás is hibás, a vezérlőpanel átkapcsolja a telefonvonalat, és újból tárcsázza a felügyeleti állomás első számát. Ha probléma merül fel a csatlakozással, akkor a felügyeleti állomás második számát hívja.
- Amennyiben a kódok még így sem kerülnek a felügyeleti állomás által vételre, a vezérlőpanel visszatér az első telefonvonalhoz (kikapcsolja a 10. típusú kimentet) és megismétli a felügyeleti állomás számok tárcsázásának egész ciklusát.

# **5 A vezérlőpanel elindítása**

Az összes elektromos csatlakozás elkészülte és helyességének ellenőrzése után lehet a rendszer elindítását folytatni. Ajánlott a munkát kezdeni anélkül, hogy a sziréna a vezérlőpanelhez lenne csatlakoztatva. Azt csatlakoztatni lehet a paraméterek teljes beprogramozása és a teljes biztonsági rendszer kipróbálása után.

A tápfeszültség bekapcsolása után a kezelő jelezni fogja a használatra való kész állapotát négy rövid és egy azt követő hosszú hangjelzéssel. Amennyiben a panel riasztást indít (a [RIASZTÁS] LED világít és a kezelő folyamatos hangjelzést ad), az rendszerint egy szabotázs riasztás elindulását jelenti, annak következtében, hogy a gyári beállítások összeegyeztethetetlenek a csatlakoztatott érzékelők paramétereivel. A riasztást megszüntetése a MESTER hozzáférési kód [1234] bevitelével és a [#] billentyű megnyomásával lehetséges. Ezután vigye be a szervizkódot [12345] és erősítse meg azt a [#] billentyűvel – a vezérlőpanel szervizmódba fog lépni. A  $\blacktriangleright$  [PROGRAM] LED világítani kezd, és folyamatosan világítva marad, valamint a kezelő minden 3. másodpercben egy rövid hangjelzést fog adni. Ebben a pillanatban a vezérlőpanel programozásával lehet folytatni.

**A szervizfunkciók listája, valamint az eljárás bemutatása, és a rendszer paramétereinek cseréje a kezelő segítségével, egy külön kézikönyvben, a BEÁLLÍTÁSI LISTÁBAN található.**

Amennyiben a szervizmód ismeretlen (előzőleg meg lett változtatva), akkor a szervizmódba történő belépés a "tüskék" segítségével eljárás kivitelezése szükséges. Ez az eljárás a szervizfunkciók leírásával együtt van bemutatva a BEÁLLÍTÁSI LISTÁBAN.

**Megjegyzés**: Ha a kezelő összes LED-je villog és egy időben hangjelzést ad, az jelzi a hibás kapcsolatot a vezérlőpanellel (nincs kommunikáció a vezérlőpanellel) – a kábelkapcsolatot ellenőrizni kell.

Amennyiben a javasolt eljárás sikertelennek bizonyul, a szervizmódba való belépés "tüskékről" opció le van tiltva a vezérlőpanelben szoftveresen. Amennyiben ez a helyzet egy másik eljárás kivitelezése válik szükségessé, amelyik feloldhatja a vezérlőpanelt és visszaállítja a gyári értékeket – lásd az FS 9 szervizfunkció leírását a BEÁLLÍTÁSI LITÁBAN.

Az eljárás befejezése után lépjen ki a szervizmódból az FS 0 funkció használatával és hívja meg ismételten – ezúttal kezelőről – a gyári hozzáférési kód [12345] bevitelével és erősítse meg azt a [#] billentyűvel.

A vezérlőpanel szervizmódba történő ismételt belépése jelenti, hogy a felszerelés működése helyes és az összes szükséges paraméter programozását elkezdheti.

Egy hiba a szervizmódba történő hardveres belépés pontjaiban a fent említett eljárások helytelen kivitelezését okozhatja.

## *5.1 DLOAD10 program*

A CA-5 vezérlőpanellel szállított DLOAD10 program a CA-5, CA-6 és CA-10 vezérlőpanelek, valamint az RX2K és RX4K, RE4K távvezérlő egységek, a GSM-4 és GSM LT-1 kommunikációs modulok és az ACU-100 vezeték nélküli rendszervezérlő számítógépről történő programozására szolgál. Továbbá, a program lehetővé teszi a biztonsági rendszer dokumentációjának létrehozását, beállítások állítását változatos kialakításban ("minta", amelyik megkönnyíti egy új rendszer programozását), események beállítását mindegyik rendszernek, valamint a vezérlőpanel távoli működtetését, azonos módon, mint kezelőkről.

A program IBM PC/AT kompatíbilis számítógépeken futtatható. Bármilyen hardver kialakításban működik WINDOWS (9x/ME/2000/XP) környezetben. Ajánlott, a program feltelepítése a számítógépre.

A vezérlőpanel a számítógéppel RS-232 (TTL) porton vagy telefonvonalon keresztül kommunikál. A panellal történő telefonos kommunikációért, egy soros (COM) port által vezérelt modemet használ a program (külső vagy belső), amelyik kompatíbilis a HAYES "AT parancs" szabvánnyal. A CA-5 vezérlőpanellel történő kommunikáció BELL 103 szabványú (300bps sebesség) kommunikációs formátummal lehetséges. Minthogy a panel csak 300bps sebességgel képes továbbítani az adatokat, a modemnek támogatnia kell ezt az átviteli sebességet.

**Általában a modem megfelelő beállítása, például az átviteli sebesség egyeztetési funkció korlátozása és a 300bps átviteli sebességű működés erőltetése szükséges.**

A program telepítése a setup.exe program futtatását tartalmazza a CD-ROM-ról, amelyik a vezérlőpanellel együtt kerül szállításra. Telepítés után indítsa el a programot. A programhoz történő hozzáférés egy hozzáférési kóddal van levédve. A telepítés után a hozzáférési kód 1234 és megváltoztatható bármilyen 16 karakter hosszú jelsorra. Amíg a kódnak a gyári értéke van, nyomja meg az ENTER billentyűt (bármilyen kód bevitele nélkül) a program elindításához az alap (1234) kóddal.

A program elindítása után hajtsa végre a RS-232 port beállítását és elindítását, vagy a modemét, amelyiknek a segítségével a panelt programozni fogja. A következő lépésben kiválaszthatja a CA-5 vezérlőpanel típusát és a csatlakozás elindítását (helyi vagy távoli).

A program használatának és a vezérlőpanel paramétereinek programozása elősegítésére a HELP rendszer szolgál. A rendszer elérhető a HELP menüből vagy F1 billentyű megnyomása után a számítógép billentyűzetéről. Azért, hogy még részletesebb információkat kaphasson azonnal, válassza ki a szükséges elemet a program ablakában (vigye az egérmutatót oda és kattintson az egér bal gombjával rá), és aztán nyomja meg az F1 billentyűt.

#### **5.1.1 A program beállítása és a kapcsolat létrehozása a vezérlőpanellel**

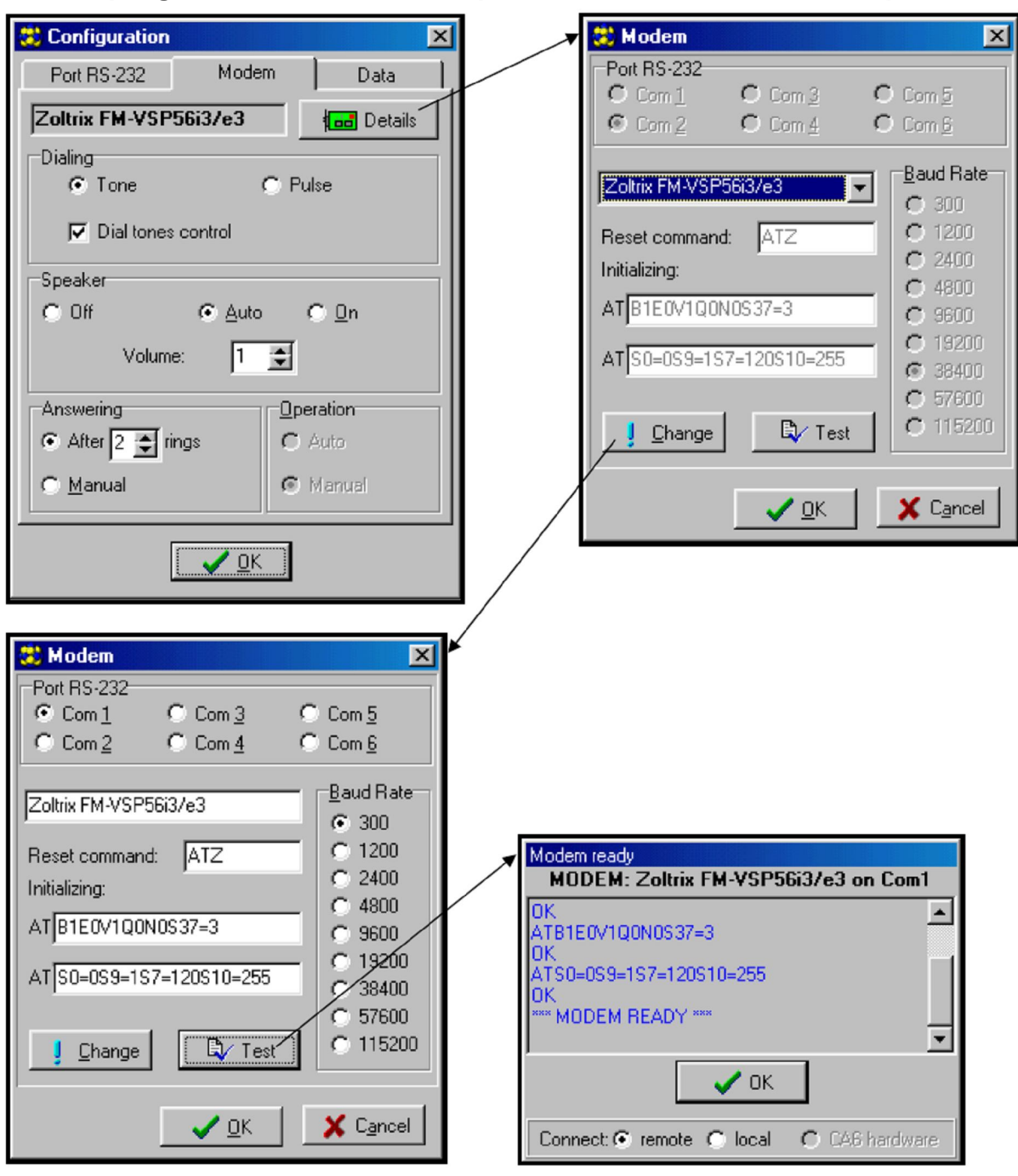

Ábra 14. A DLOAD10 program párbeszéd ablakai.

A konfiguráció elindításáért kattintson a  $\blacksquare$  ikonra – a konfigurációs ablak meg fog nyílni. Az "RS-232" fül lehetővé teszi a port számának kiválasztását, amelyiken és a vezérlőpanel RS portján keresztül a közvetlen programozás történik. Ha a vezérlőpanelt "Modem" segítségével programozza, válassza ki a Modem fület és kattintson a "Részletek" fülre.

Miután megnyílt a "Modem" ablak válassza ki a megfelelő modem típusát a listából vagy kattintson a "! Változtatás" gombra és vigye be az adatokat a modem dokumentációjában szereplőkkel megegyezően. Az erre a gombra kattintás szintén engedélyezni fogja a kommunikációs port számának vagy az átviteli sebességnek a megváltoztatását.

A ", Teszt" gomb megengedi a modem működésének ellenőrzését a programmal – ez megnyit egy ablakot, amelyik információkat tartalmaz a modem elindításáról.

MASCO Biztonságtechnikai és Nyílászáró Automatizálási Kereskedelmi Kft.

1045 Budapest, Madridi út 2.

Tel: (06 1) 3904170, Fax: (06 1) 3904173, E-mail: masco@masco.hu, www.masco.hu

A működés helyes elindítása után zárja be a konfigurációs ablakot.

Azért, hogy elindítsa a kommunikációt az RS porton vagy a modemen keresztül követnie kell a 4. fejezetben (Távoli programozás - -Letöltés") leírt lépéseket.

A modemes kommunikáció elindításához kattinthat az **ide** ikonra (vagy válassza a Modem parancsot a Kommunikáció menüből). A program meg fog nyitni egy ablakot, amelyik lehetővé teszi a kapcsolódást, és a további lépések azonnali megtételét.

A vezérlőpanel típusa automatikusan felismerésre kerül a kapcsolat létrejötte után, vagy ki lehet választani a "File" menün keresztül.

Hívja meg a letöltés funkciót a kommunikáció létrehozása ( $\frac{1}{2}$ ) ikonnal, ez felgyorsíthatja a panel program feltöltésének további eljárását.

## **6 Alapbeállítások**

A vezérlőpanel a következő konfigurációban van előre felprogramozva a használatra: Szervizkód: 12345,

- MESTER felhasználói kód: 1234,
- Panel kommunikációs kód 3736353433323130,
- Számítógép kommunikációs kód 3031323334353637,
- Csengetések száma válasz előtt  $-2$ ,
- Kilépési késleltetés 30 másodperc,
- Kezelő riasztás időtartam 30 másodperc,
- Belépési késleltetés 30 másodperc (1-es zónának),
- Zóna 1 (Z1) belépés/kilépés, EOL, a sértése csengőjelzést generál a kezelőben,
- $\bullet$  Zóna 2 4 (Z" Z4) azonnali, EOL, nem lehet sértett élesítéskor,
- $\bullet$  Zóna 5 (Z5) 24 órás szabotázs, EOL,
- Összes zóna érzékenysége 480 ms,
- OUT1 kimenet hangos riasztás (betörésriasztás, aktív 60 mp-ig, rövidzár a föld felé a riasztás ideje alatt, kijelölve az összes zónának),
	- **OUT2** kimenet fényjelzés (betörésriasztás, aktív törlésig),<br>OUT2 kimenet fényjelzés (betörésriasztás, aktív törlésig),
	- OUT34 kimenet AC tápfeszültség, akkumulátor vagy telefon hibajelzés
	- Felügyelet letiltva,
	- Letöltés letiltva,
	- FS 79, 1. opció és FS 9, 2. és 3. opció engedélyezve:
		- Hibajelzés megtekintésig,
		- Zóna szabotázsriasztás hangos, csak élesített állapotban,
		- [ÉLESÍTETT] LED kikapcsol 180 másodperc után.

A fenti beállításokat az FS 74 szervizfunkció használatával lehet visszaállítani – "beállítások visszaállítása" (a szerviz és felhasználói kódok kivételével, amelyeket az FS 75 funkció használatával lehetséges– "kódok visszaállítása).

#### **TECHNIKAI ADATOK**  $\mathbf{7}$

#### Alaplap

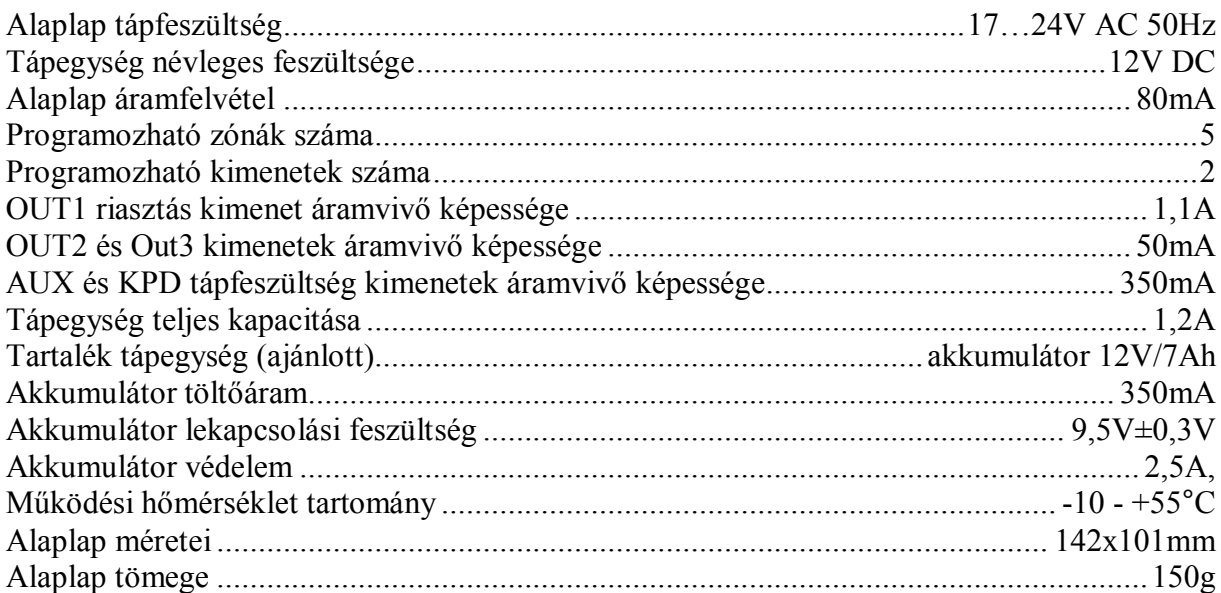

#### Kezelők

#### CA-5 KLED-S

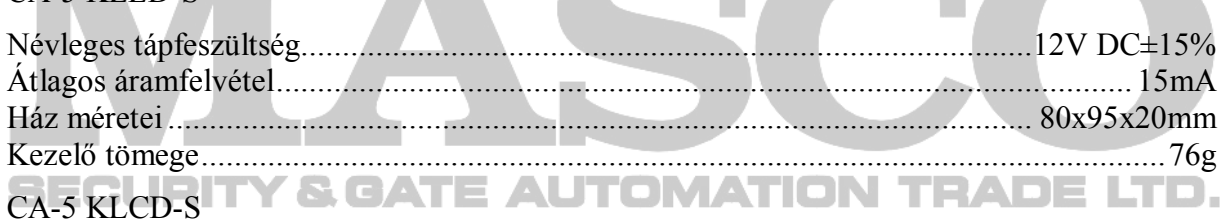

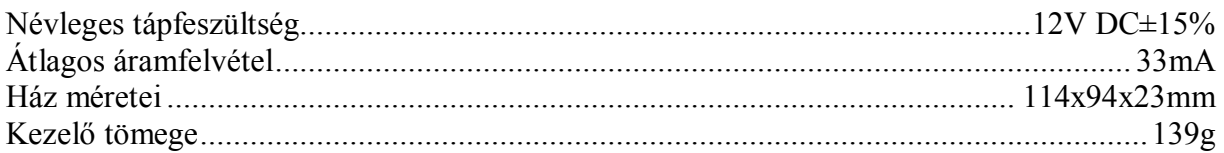

#### CA-5 KLCD-L

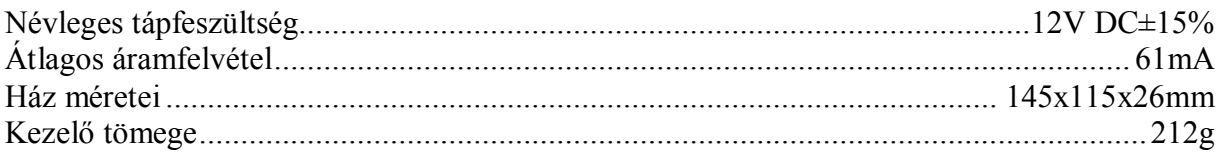

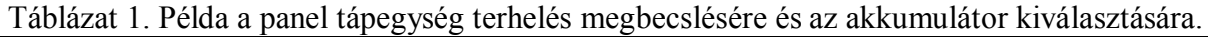

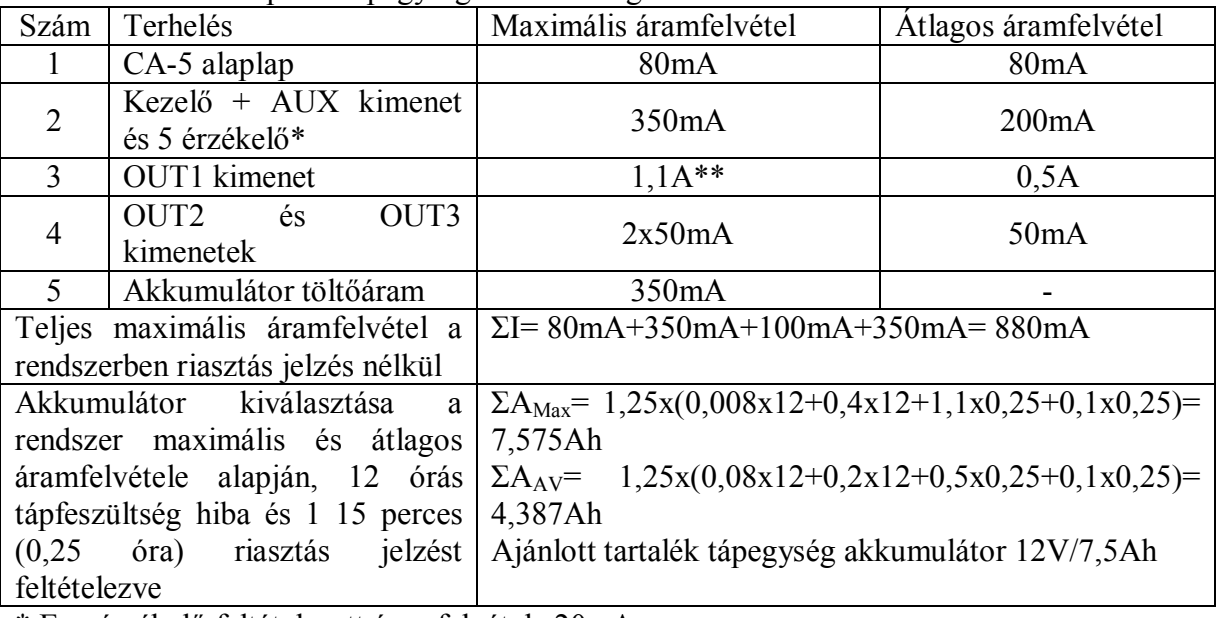

\* Egy érzékelő feltételezett áramfelvétele 20mA.

\*\* abban az esetben, amikor a tápegység kapacitását meghaladja a terhelés, az áramot az akkumulátor szolgáltatja.

#### **Megjegyzés:**

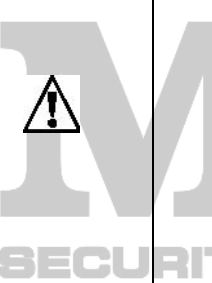

- **Tilos teljesen kisütött akkumulátort (a csatlakozókon a feszültség terhelés nélkül kisebb, mint 11V) csatlakoztatni a riasztó panelra. A hardver meghibásodását elkerülendő teljesen kisütött vagy még teljesen új akkumulátort fel kell tölteni előzőleg egy megfelelő töltő** 
	- **használatával. A vezérlőpanel tápegysége ólomakkumulátorral vagy hasonló töltési görbével rendelkező más akkumulátorral való működésre**

**van tervezve (Európai Irányelvek 91/157/EEC és 83/86/EEC).**

# **8 A LEÍRÁS FRISSÍTÉSÉNEK TÖRTÉNETE**

A leirt változások a CA-5 v1.09 vezérlőpanel kézikönyvében megfogalmazottakra vonatkoznak.

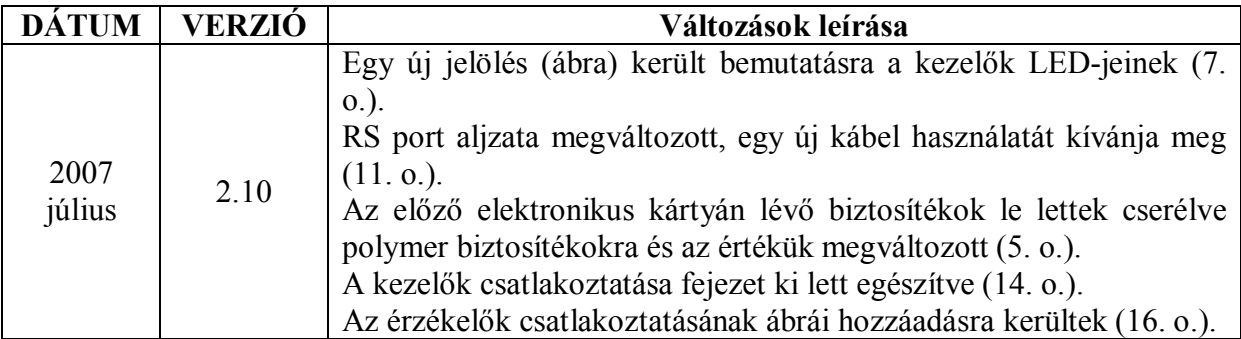

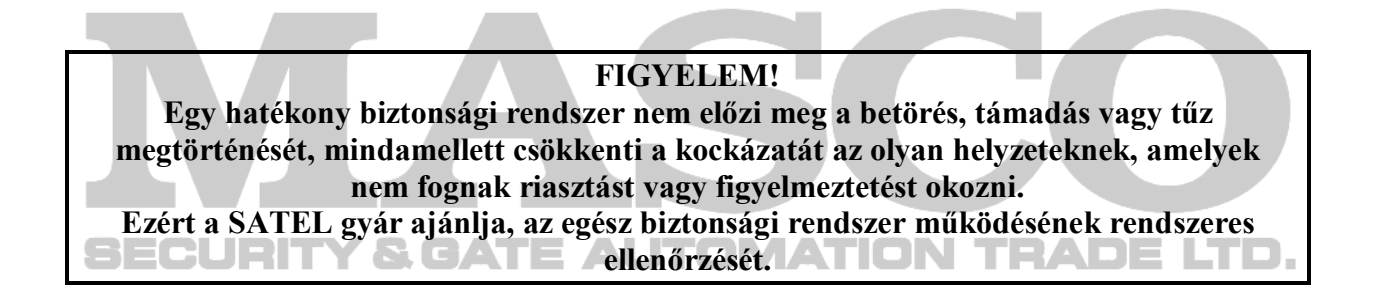

SATEL sp. Z.o.o. Ul. Schuberta 79. 80-172 Gdansk POLAND tel. + 48 58 320 94 00 info@satel.pl www.satel.pl